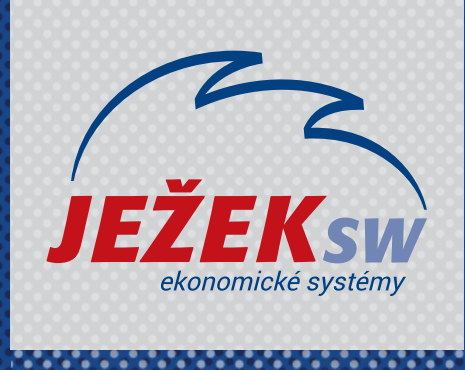

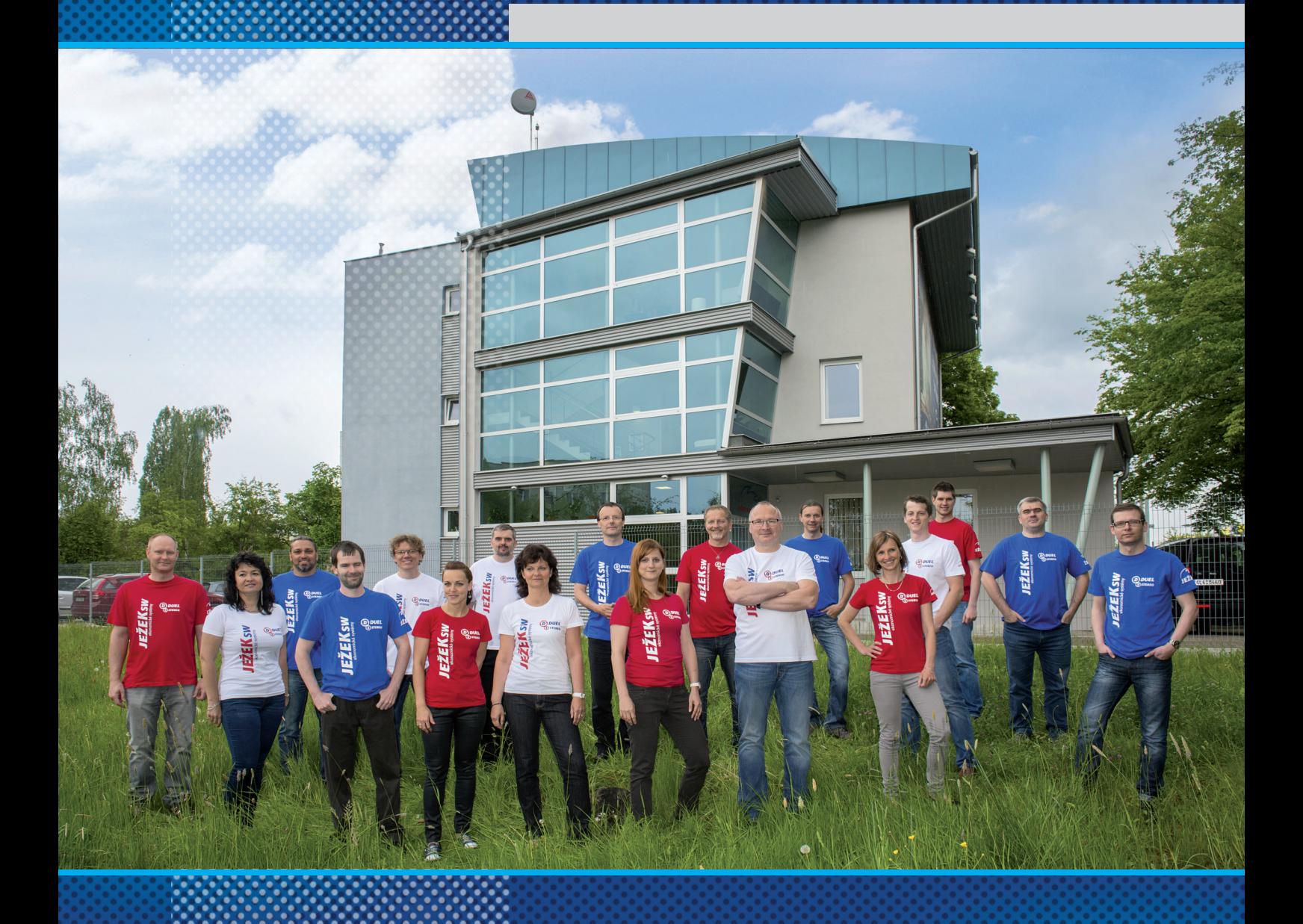

# *D1 – Účetnictví v DUELU*

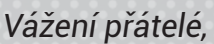

*představujeme vám novinku v podobě videokurzů k programu DUEL. Naším cílem je, aby uživatelé program nejen zakoupili, ale aby jej také co nejdřív začali používat správně a tudíž efektivně.* 

*Rozhodli jsme se maximálně zpřístupnit proškolení v našem programu. Proto vznikly tyto videokurzy, které poskytujeme zcela zdarma a neomezujeme vás časem, po který můžete kurz sledovat a vracet se k němu. Své zaškolení si tak můžete dávkovat přesně podle svých časových a individuálních potřeb.*

*Záznamy nahrávali naši nejlepší lektoři, kteří mají velké zkušenosti s hromadnými školeními. Vědí, co je během kurzu potřeba více zdůraznit, kde je potřeba zpomalit a vysvětlit věc "trochu jinak".*

# *Když DUEL poznáte, zamilujete si ho*

*Nemějte obavy, jestliže po skončení tohoto kurzu budete mít pocit, že informací bylo moc a "že se to snad v životě nenaučíte." Opakovaným používáním programu, konzultováním případných nejasností s linkou technické podpory a využíváním nápovědy v programu brzy získáte jistotu a práce vám půjde rychle od ruky.*

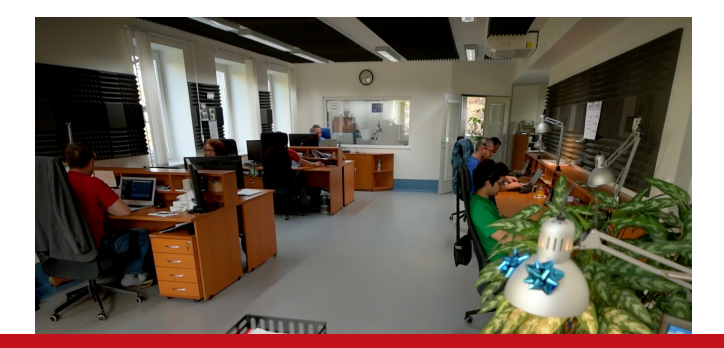

*Pokud byste po "absolvování" videokurzu potřebovali doplňující konzultaci nebo chtěli vidět výklad lektora "na živo", máte možnost objednat si online konzultaci nebo osobní individuální či hromadné školení.*

*Děkujeme za vaši přízeň a věříme, že informace nabyté během sledování videokurzu pomohou zefektivnit vaši práci s DUELEM.*

> *Tomáš Ježek zakladatel Ježek software*

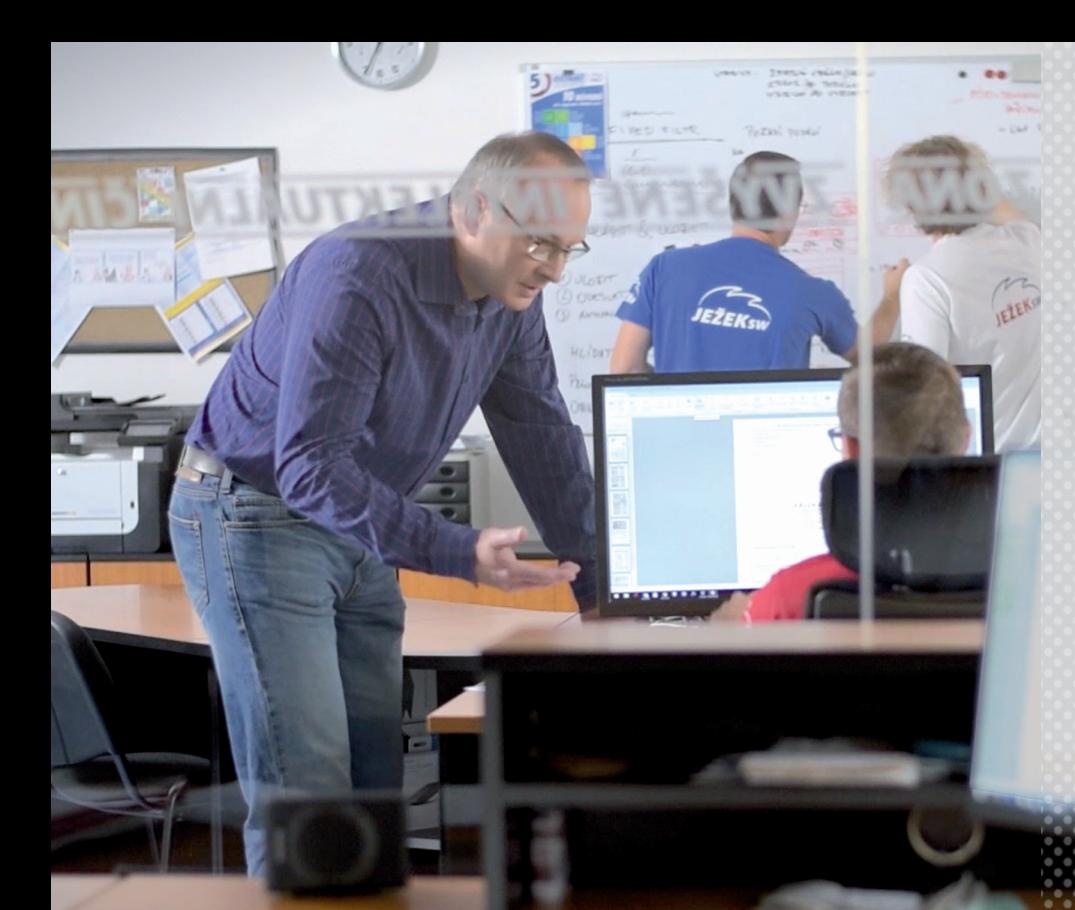

*Je skvělé, že jste využili příležitost nechat se proškolit v DUELU.* 

*Vždycky je tu ale prostor pro další sebevzdělávání.* 

*Specializované videonávody, které pro Vás pravidelně namlouvá kolega Jakub Schneider, jsou vynikající příležitostí nejen pro zopakování naučeného, ale i pro seznámení se s něčím úplně novým, co DUEL nabízí.*

# *Videonávody k programu*

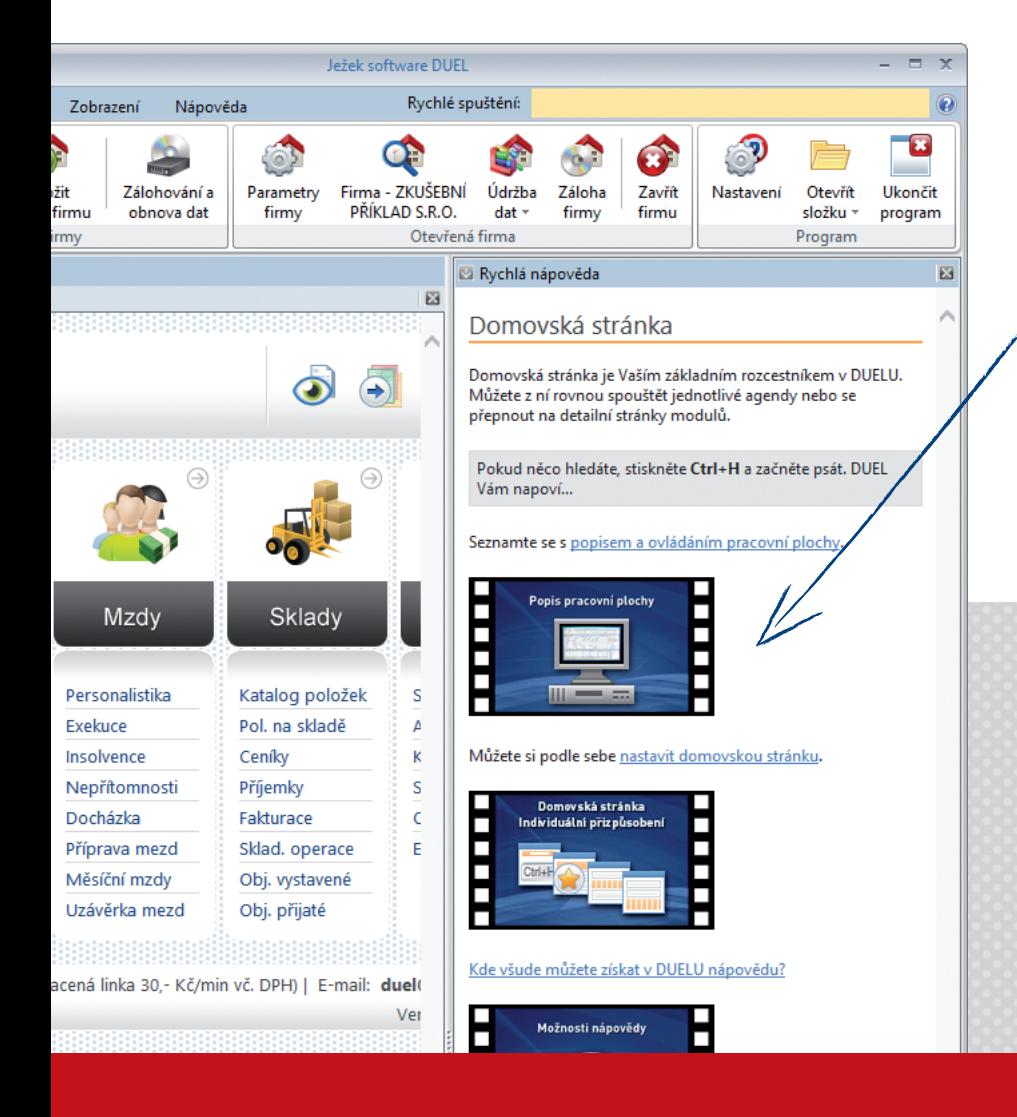

*Videonávody najdete i v pravé nápovědě k jednotlivým agendám přímo v programu DUEL.* 

*Všechna dosud zveřejněná videa najdete na stránce www.jezeksw.cz/videonavody rozdělená do jednotlivých sekcí.*

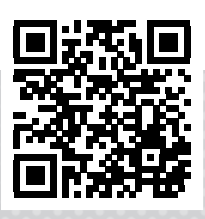

# *Osnova videokurzu*

*Pro vaši snazší orientaci jsme připravili osnovu s uvedením časů, ve kterých ve videu začínají jednotlivé sekce výkladu a na které se můžete snadno nastavit.*

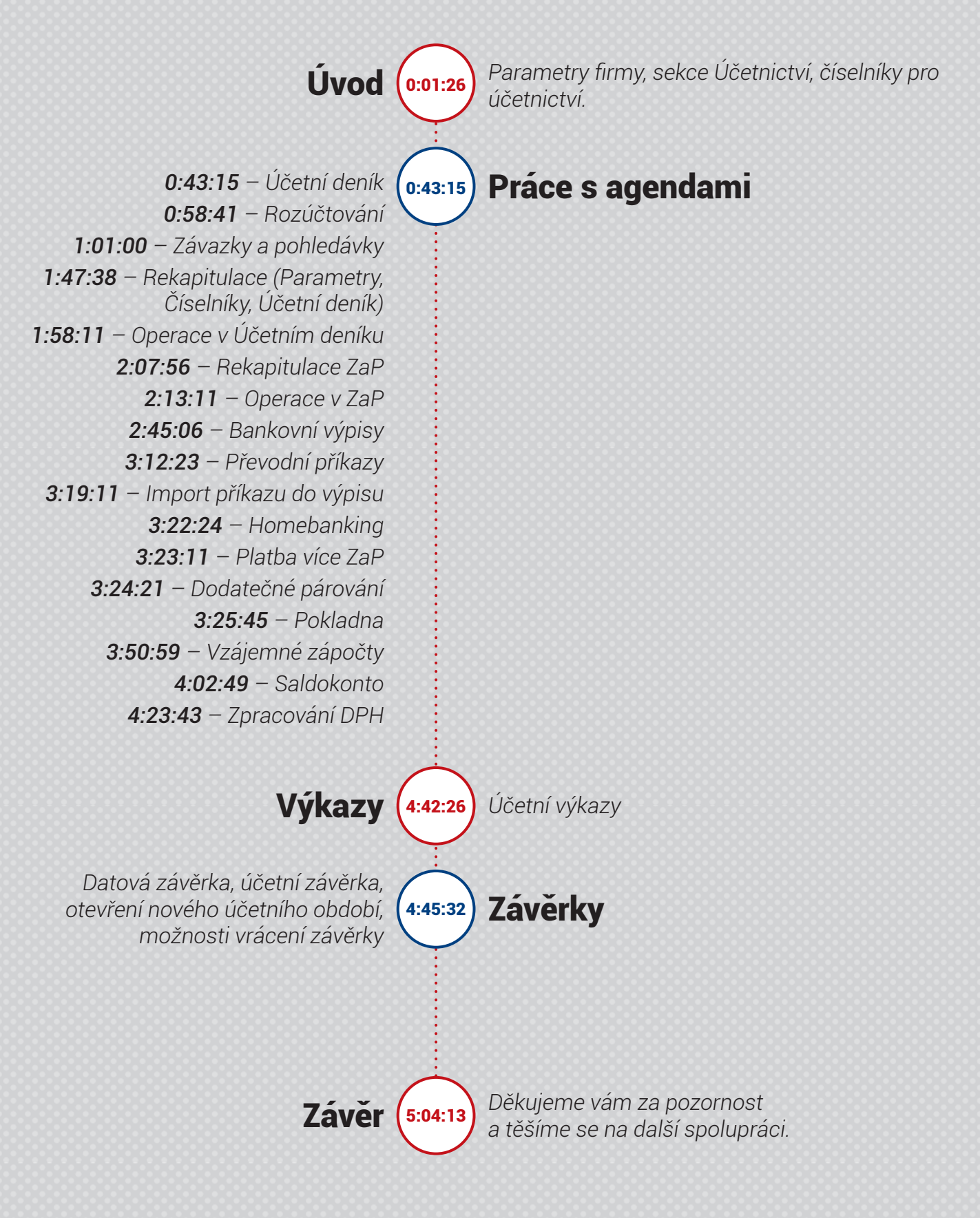

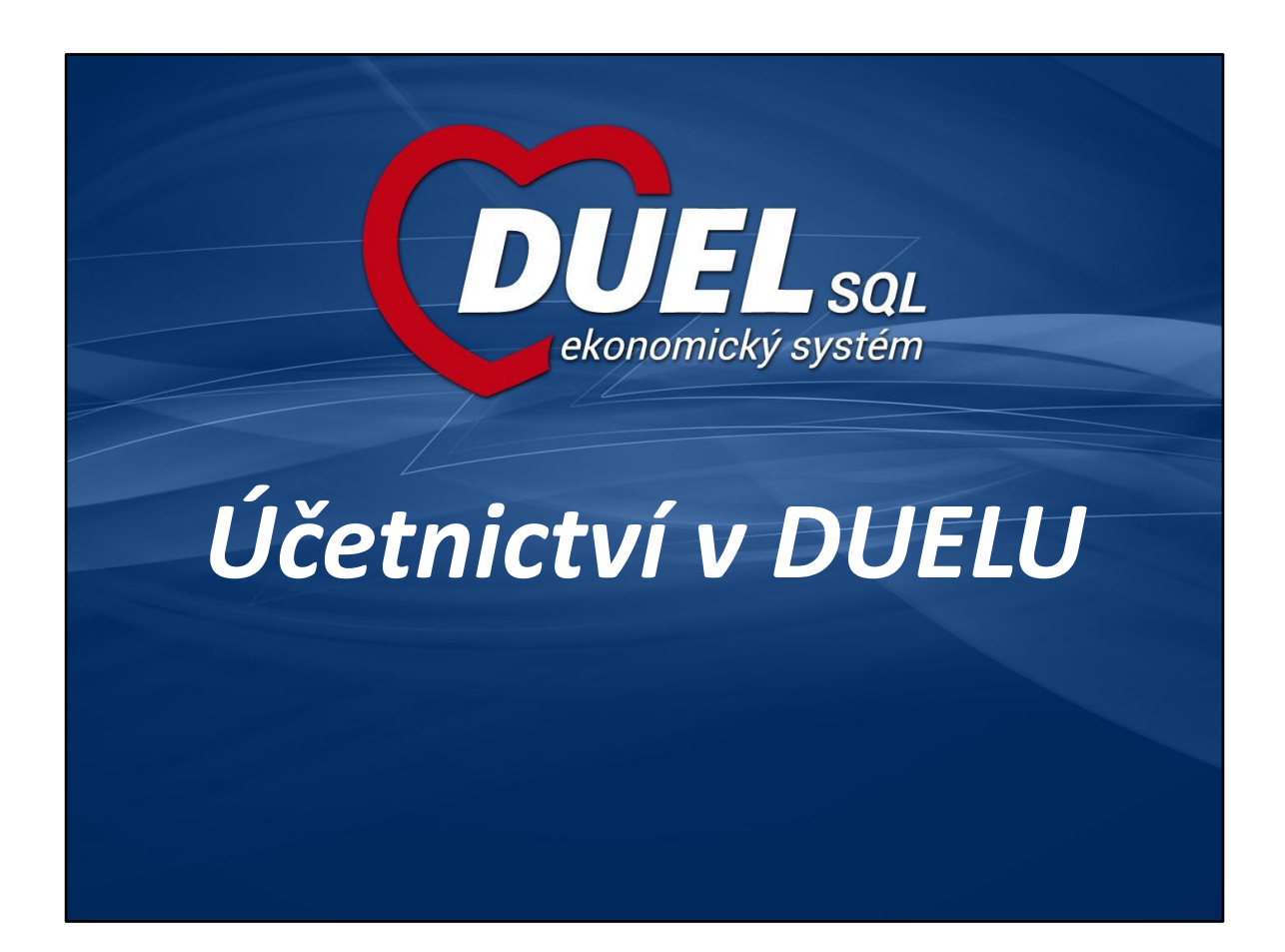

## **Obsah školení**

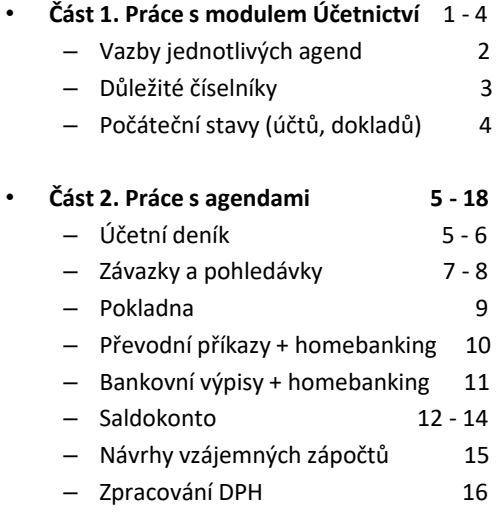

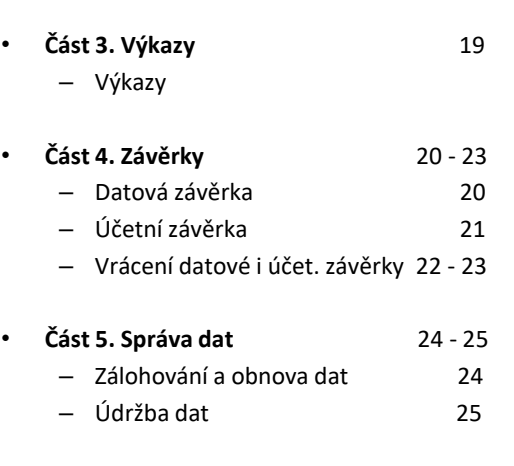

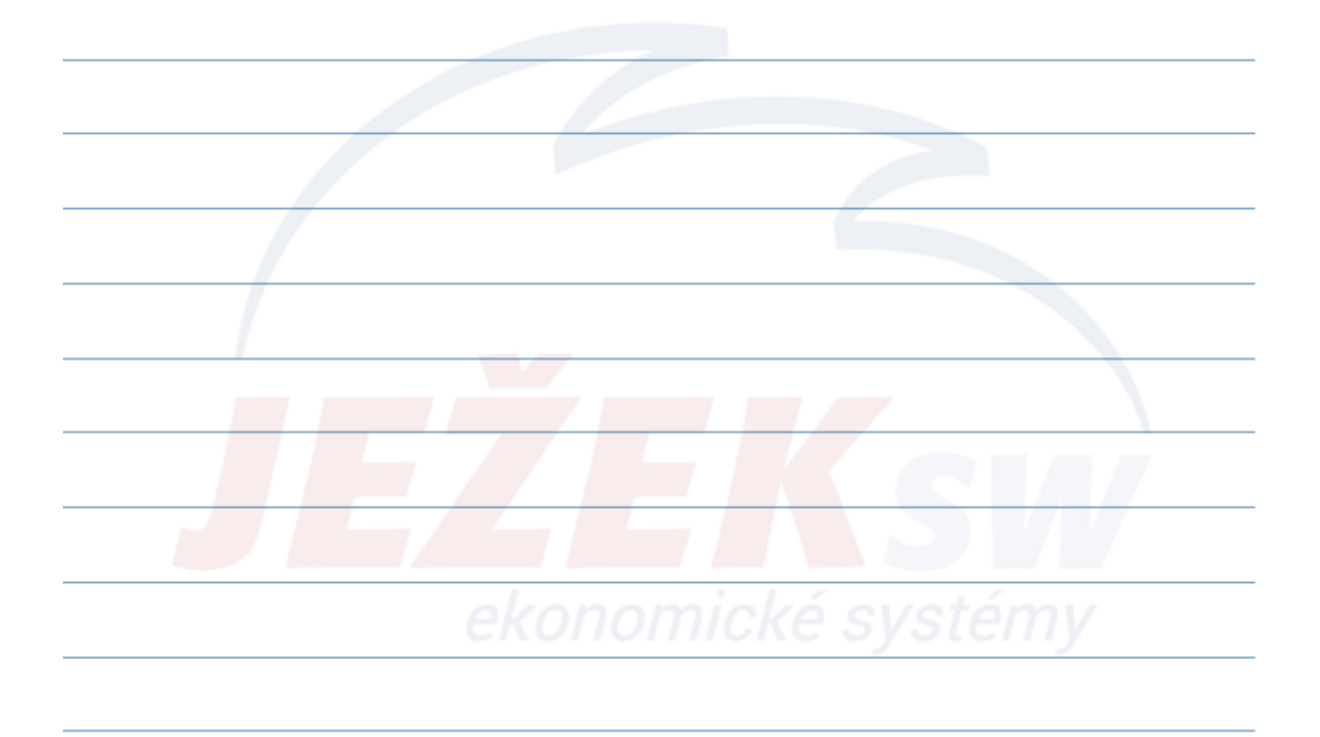

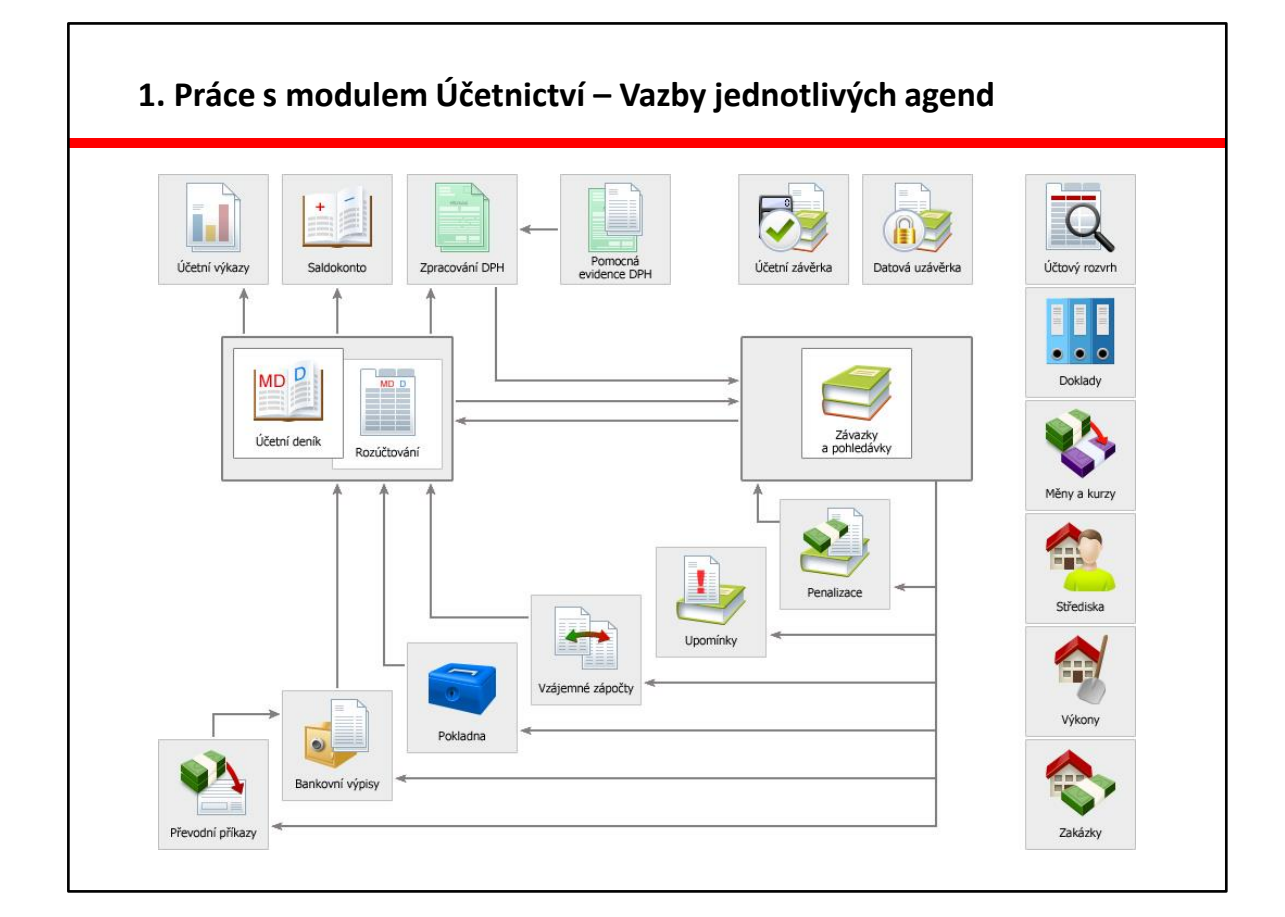

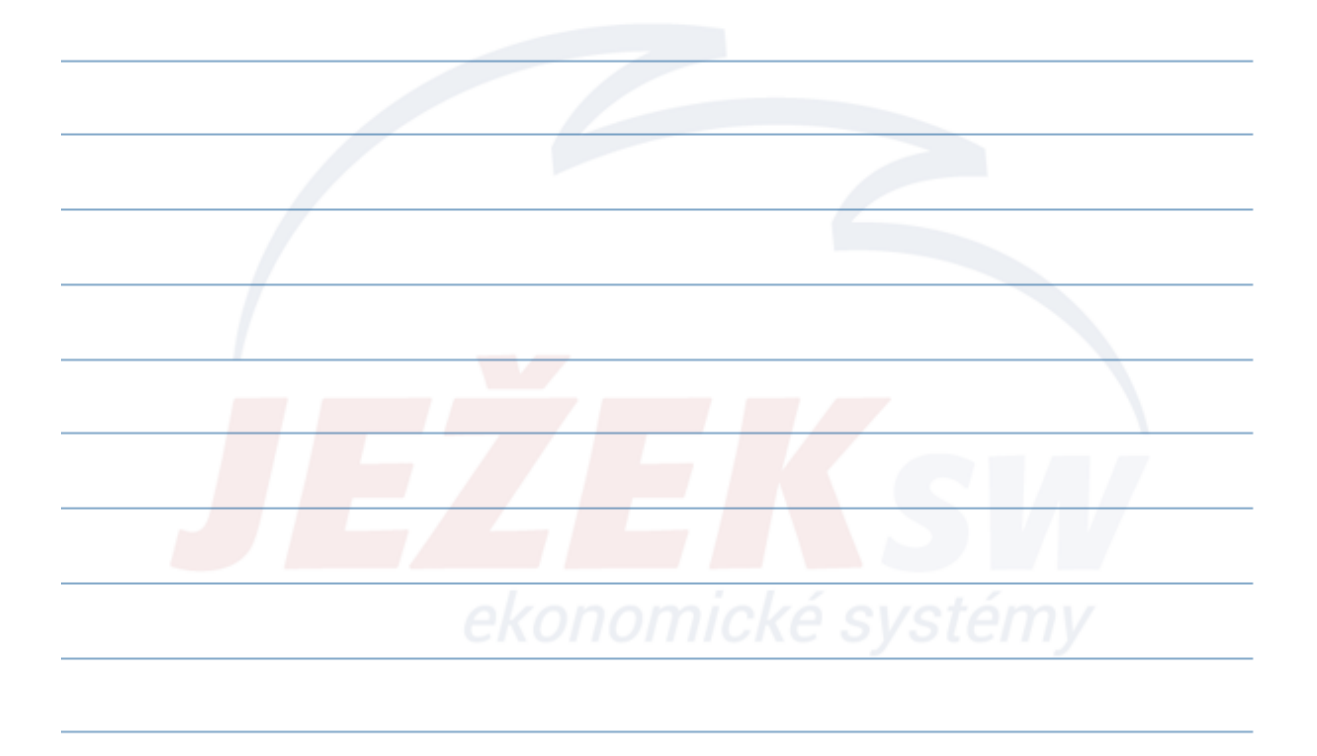

## **1. Práce s modulem Účetnictví – Důležité číselníky**

#### **Hlavní číselníky:**

- Účtový rozvrh
- Doklady

#### **Vedlejší číselníky:**

- Druhy účtování
- Skupiny DPH
- Měny

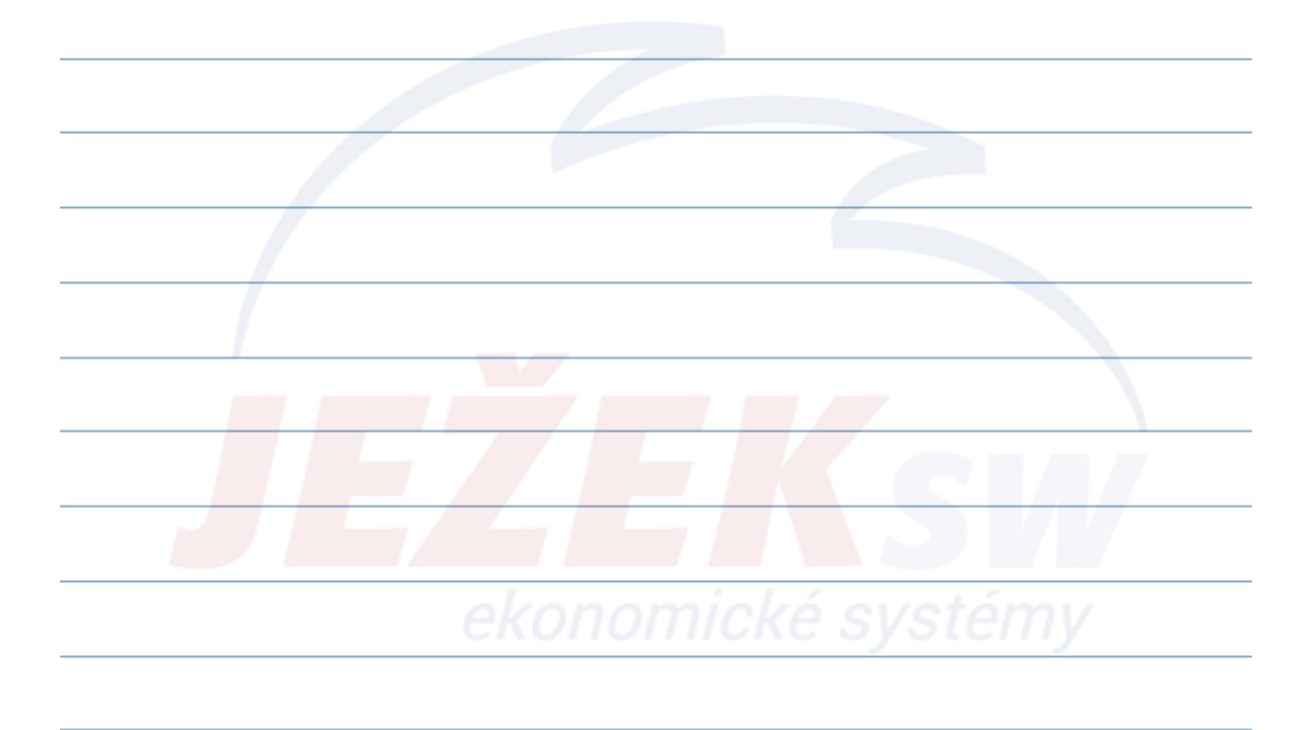

#### **1. Práce s modulem Účetnictví – Počáteční stavy**

- **Počáteční stavy účtů** (Ctrl+G / Účtový rozvrh)
	- Aktiva se musí rovnat na Pasivům.
	- Součet analytických účtů musí korespondovat se stavem na účtu syntetickém.
- **Počáteční stavy dokladových řad** (Ctrl+G / Doklady)
	- U banky a pokladny pro každý účet v ÚR zvláštní dokladová řada.
	- Účty u dokladových řad musí být uvedené včetně případné analytiky.
	- Pozor na měny!
		- Pokud je u dokladové řady uvedena konkrétní měna, neměly by se účtovat žádné záznamy s měnou, která neodpovídá. Pro tyto potřeby ponecháme měnu u dokladové řady nevyplněnou!
		- PS se zadává v odpovídající měně.
		- Pro Kč musí být PS dokladové řady stejný jako PS v rozvrhu.
- **Evidence neuhrazených závazků a pohledávek** (Ctrl+G / Závazky a pohledávky)
	- Doklady, které "přecházejí" z minulého období a mají tvořit PS musí mít nastaveno, že se jejich předpis neúčtuje.
- **Počáteční stavy saldokonta** (Ctrl+G / PS saldokonta)
	- PS saldokonta by měly odpovídat na **stavy nezaplacených závazků** nebo **pohledávek** z agendy ZaP.
	- Po účetní závěrce nahrazují Účetní deník, který je přenesen do archivu. Jedná se vlastně o položkový rozpis částky počátečního stavu.

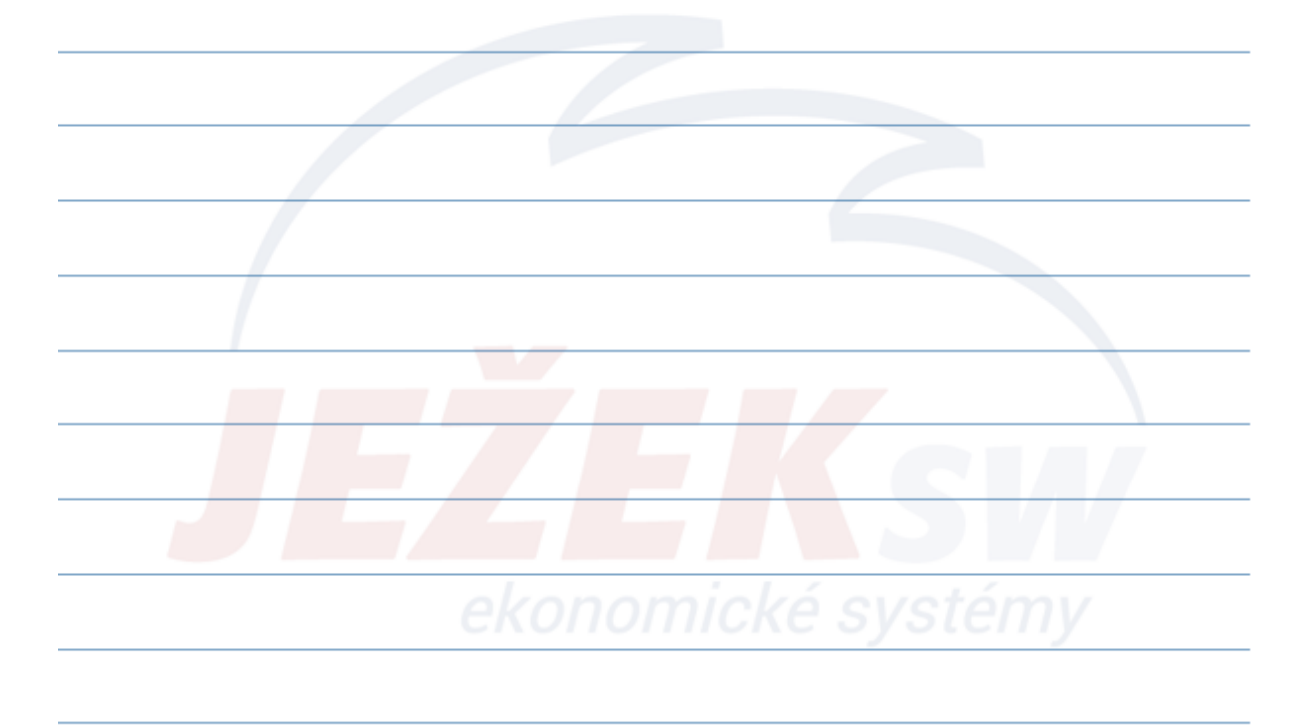

### **2. Práce s agendami – Účetní deník**

- Účetní deník je základní soubor celého modulu Účetnictví. Evidují se v něm veškeré účetní případy. Do účetního deníku můžete zadávat jednotlivé zápisy přímo, ale ve většině případů se věty pro zaúčtování vytvářejí v jiných částech programu a do deníku se přenášejí automaticky, např. ze Závazků a pohledávek, Fakturace, Bankovních výpisů, atd..
- V praxi zde budeme nejčastěji pořizovat interní doklady, manuálně a přímo do deníku.
- I po zaúčtování do deníku je možné doklady upravovat nebo i mazat.
- Z deníku čerpáme hlavní účetní knihy, rozvahu, výsledovku a mnoho dalších sestav.
- Př.: Pořiďme interní doklad na předpis odpisů dlouhodobého majetku.

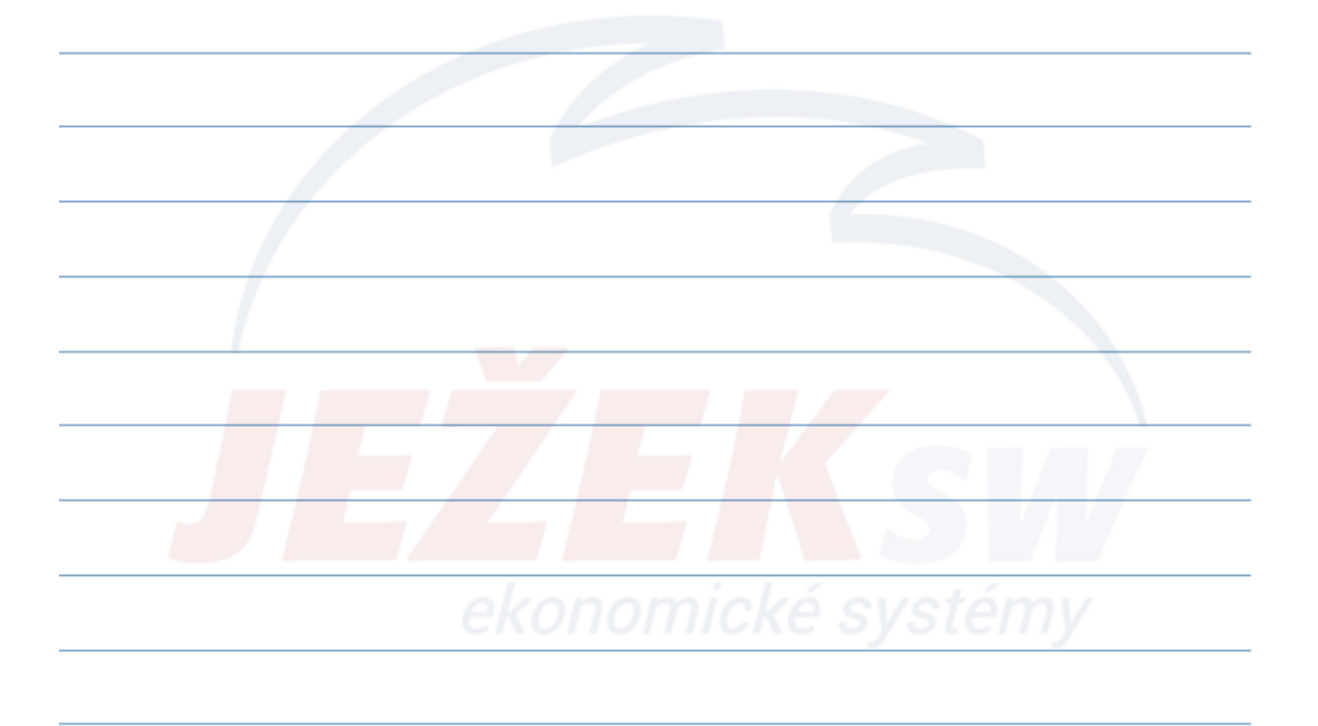

### **2. Práce s agendami – Účetní deník - Další funkce**

- **Práce s rozúčtováním**
	- pořízení složeného účetního záznamu
	- agenda **Rozúčtování**

#### • **Dostupné operace:**

- Kontrola
- Kopie
- Rozdělení
- Storno
- Přenos do ZaP
- Přeúčtování

…… K operacím se vrátíme, až bude v deníku pořízeno více dokladů.

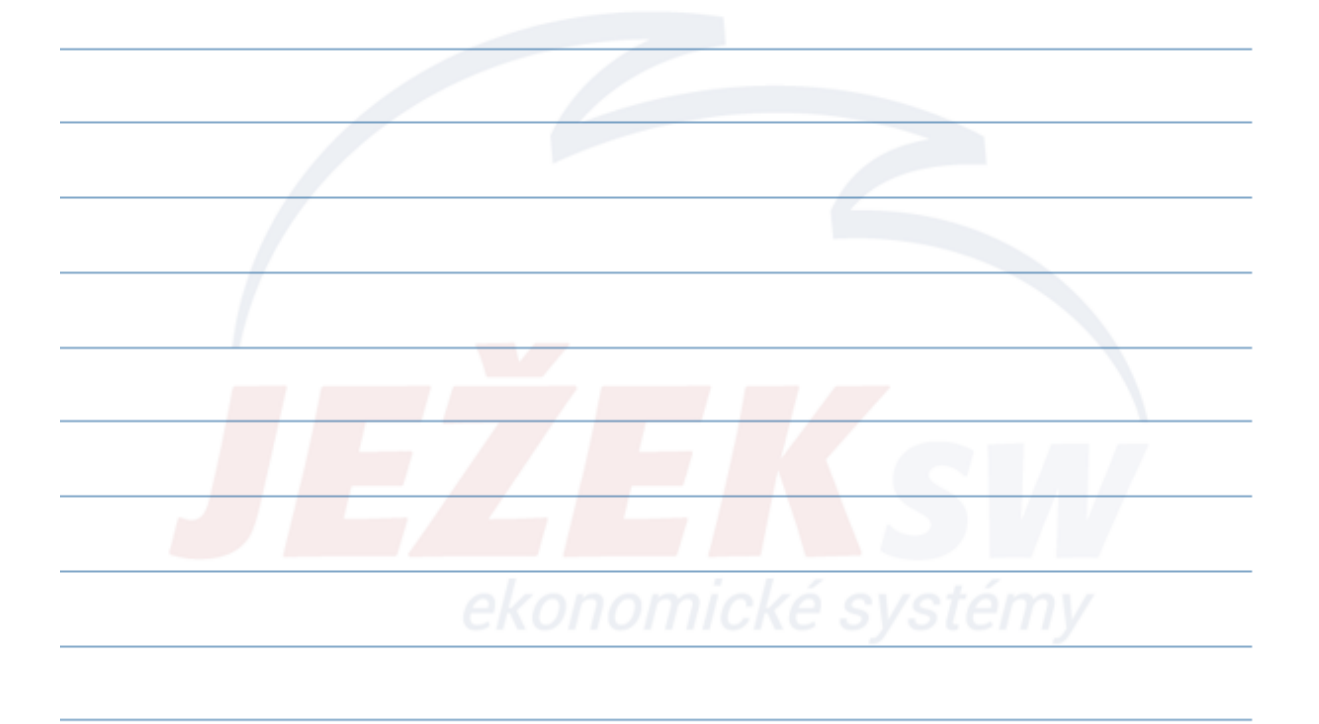

#### **2. Práce s agendami – Závazky a pohledávky**

• Agenda Závazky a pohledávky slouží k evidenci přijatých a vystavených faktur, zálohových dokladů daňových i nedaňových a ostatních závazků a pohledávek. Do této evidence je možné zadávat doklady přímo nebo je lze automaticky přenášet z ostatních částí programu (Sklad, Mzdy, Majetek, Kancelář).

#### • **Co se naučíme?**

- Pořídit doklad
- Pořídit doklad, o kterém se neúčtuje
- Operace:
	- **Zaúčtovat do ÚD**
	- **Platba**
- Tiskové sestavy

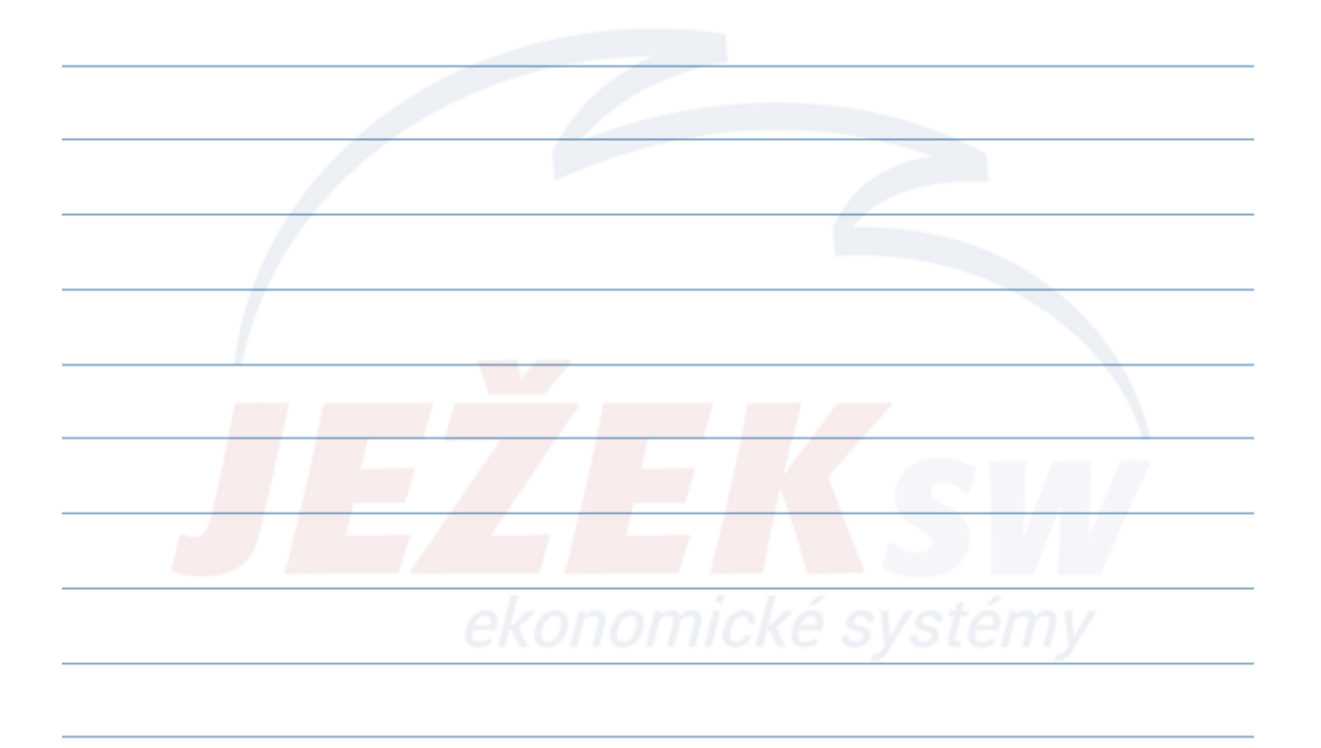

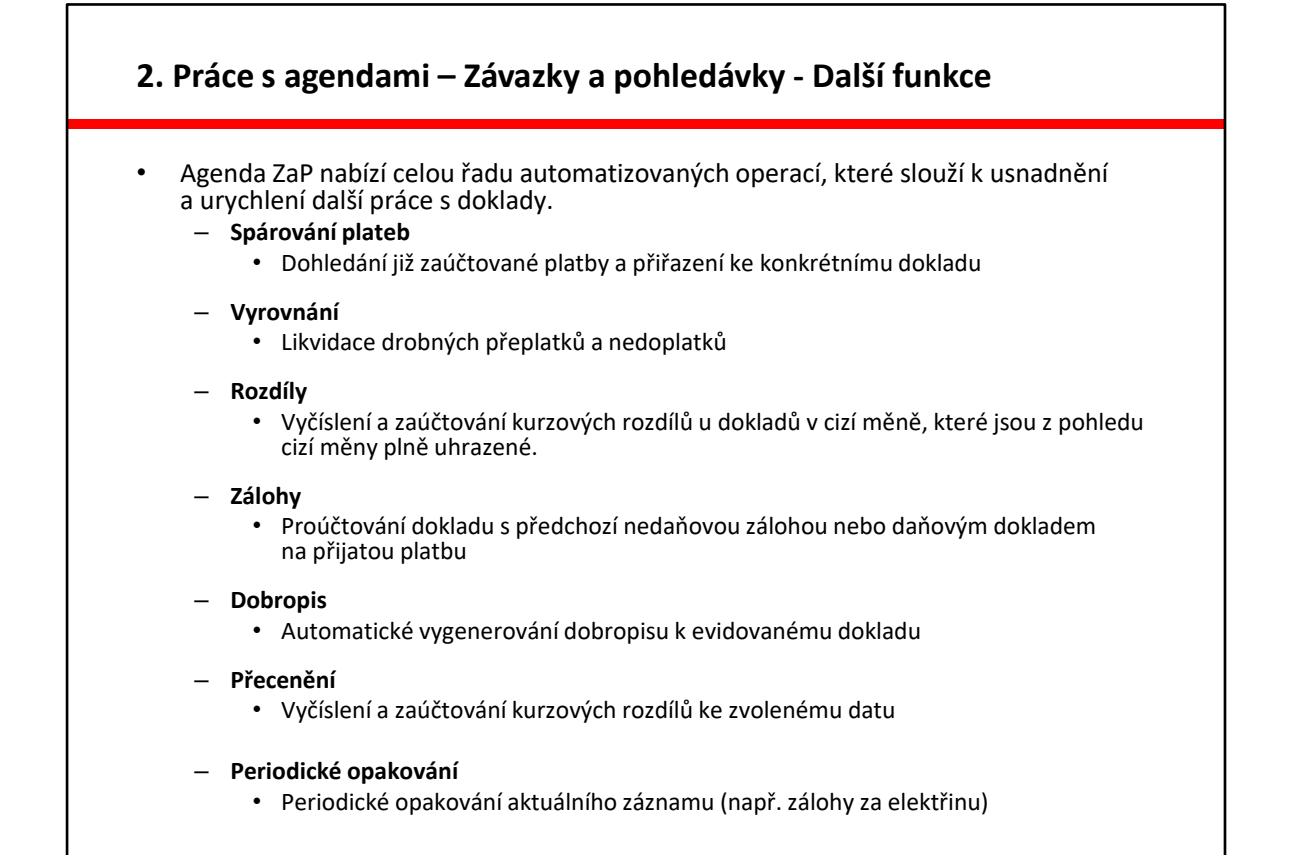

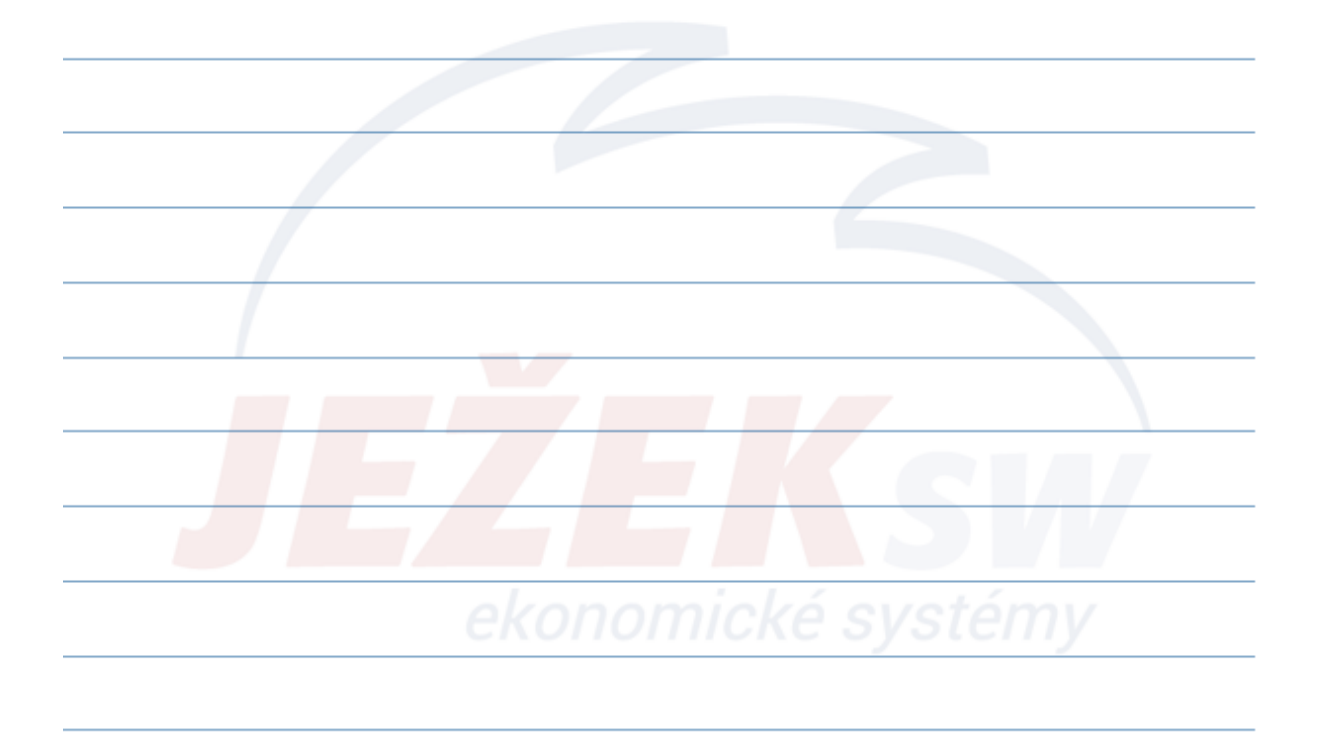

#### **2. Práce s agendami – Pokladna**

- **Agenda Pokladna je optimalizována na co nejjednodušší práci s hotovostními doklady**. Pořízené doklady mohou být samostatné (paragony) nebo svázány s dosud nezaplacenými závazky a pohledávkami.
- Jsou-li pořízené doklady spojeny s fakturami v ZaP, jeví se tyto faktury jako zaplacené (nebo alespoň částečně v závislosti na částce). Zamezí se tak nechtěné úhradě dokladu z jiné agendy.
- Pořízené doklady je třeba zaúčtovat do účetního deníku pomocí operace **Zaúčtovat do ÚD** (klávesová zkratka Ctrl+1).
- **Co se naučíme**
	- Pořídit hotovostní doklad samostatný paragon
	- Pořídit doklad hradící fakturu ze ZaP
	- Tisknout pokladní doklady i další sestavy
	- Zaúčtovat doklady do účetního deníku

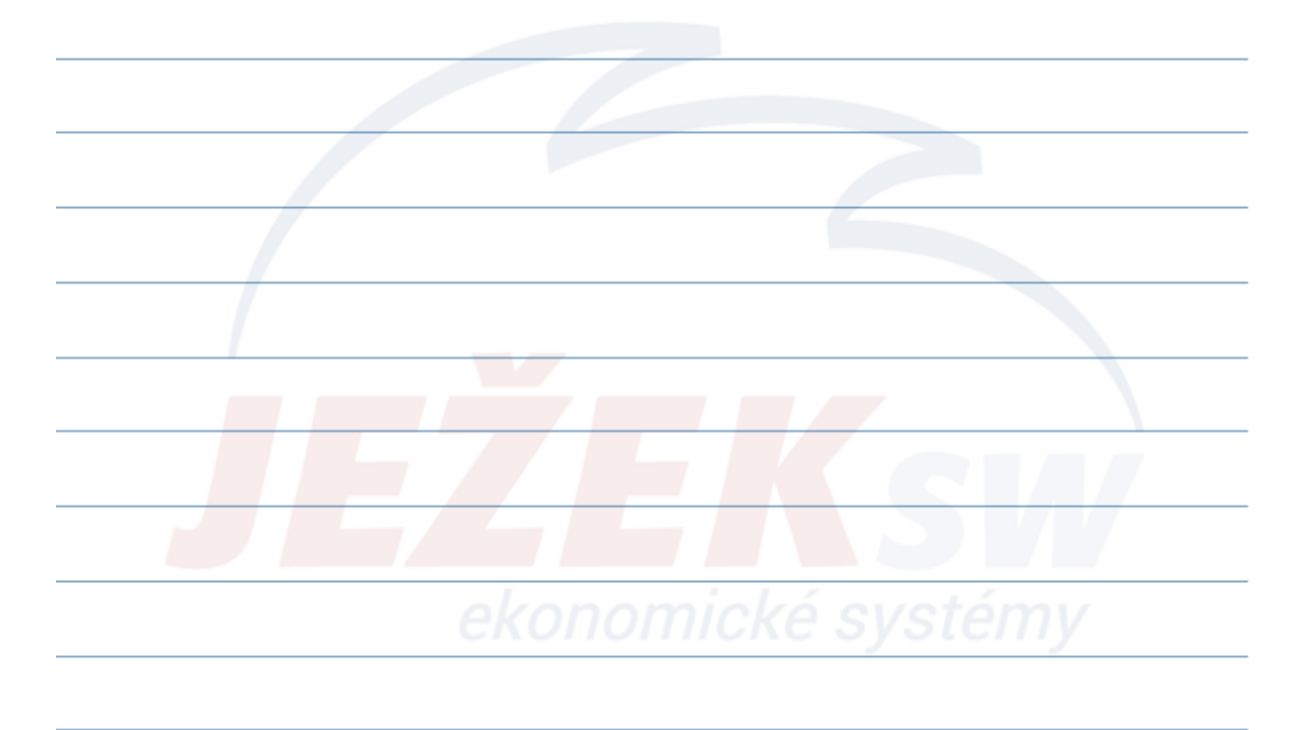

#### **2. Práce s agendami – Převodní příkazy**

- **Agenda slouží k vystavování převodních příkazů a jejich následnému tisku** či exportu do banky. Umožňuje poukázat platby přijatých faktur evidované v ZaP i platby bez vazby na tuto agendu.
- **Co se naučíme?**
	- Vystavit převodní příkaz (obsluhovat agendu typu hlavička položky)
	- Využít operace Naplnění
	- Tisky
	- Pracovat s příznakem "Ukončeno"
- **Další operace a funkce:** 
	- Rozdělit
	- Export (homebanking)

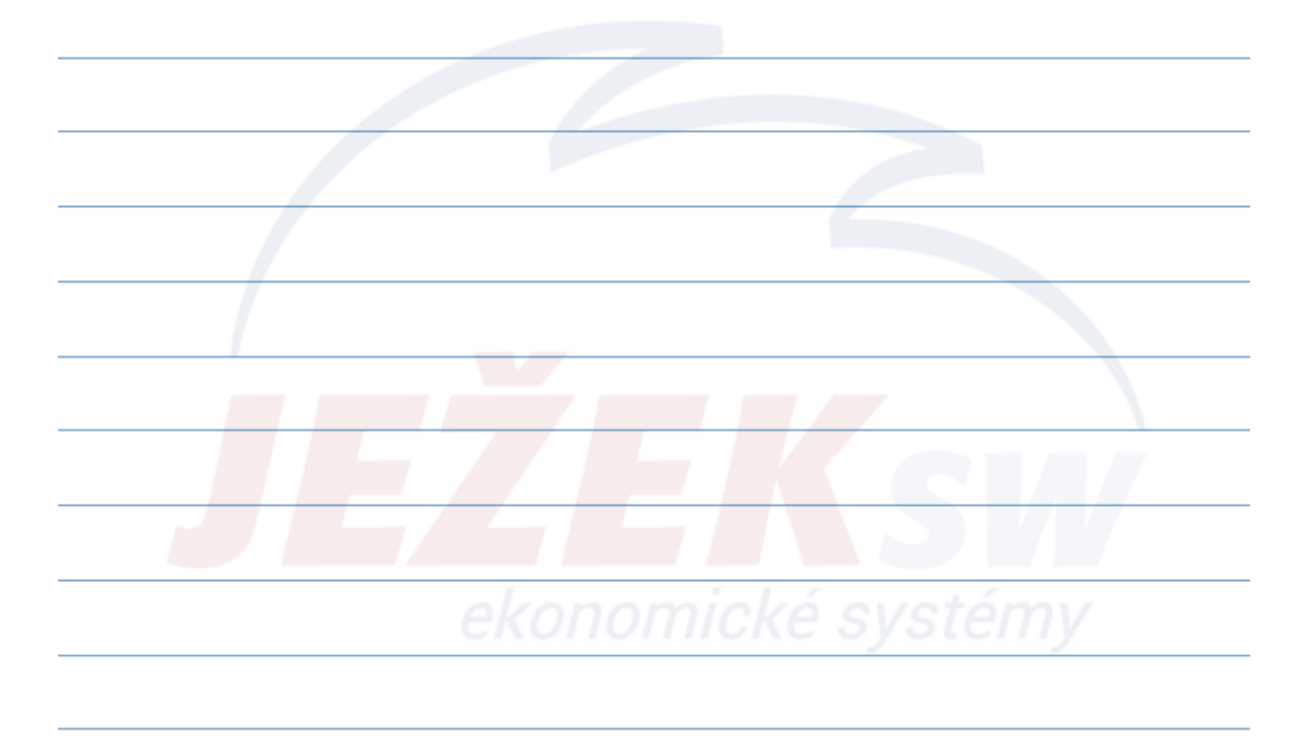

#### **2. Práce s agendami – Bankovní výpisy**

- **Agenda slouží k pořízení položek výpisu dle skutečného podkladu**, který zasílá banka v pravidelném intervalu. Výpisy můžeme zpracovávat i elektronicky prostřednictvím importu z banky. Podporována je nejen evidence úhrad dokladů v ZaP, ale i položek bez této vazby - např. bankovních poplatků nebo úroků.
- **Co se naučíme?**
	- Pořídit BV
	- Zaúčtovat do ÚD
	- Tisky

#### • **Další operace a funkce:**

- Kontrola stavu
- Načtení PP
- Import (homebanking)

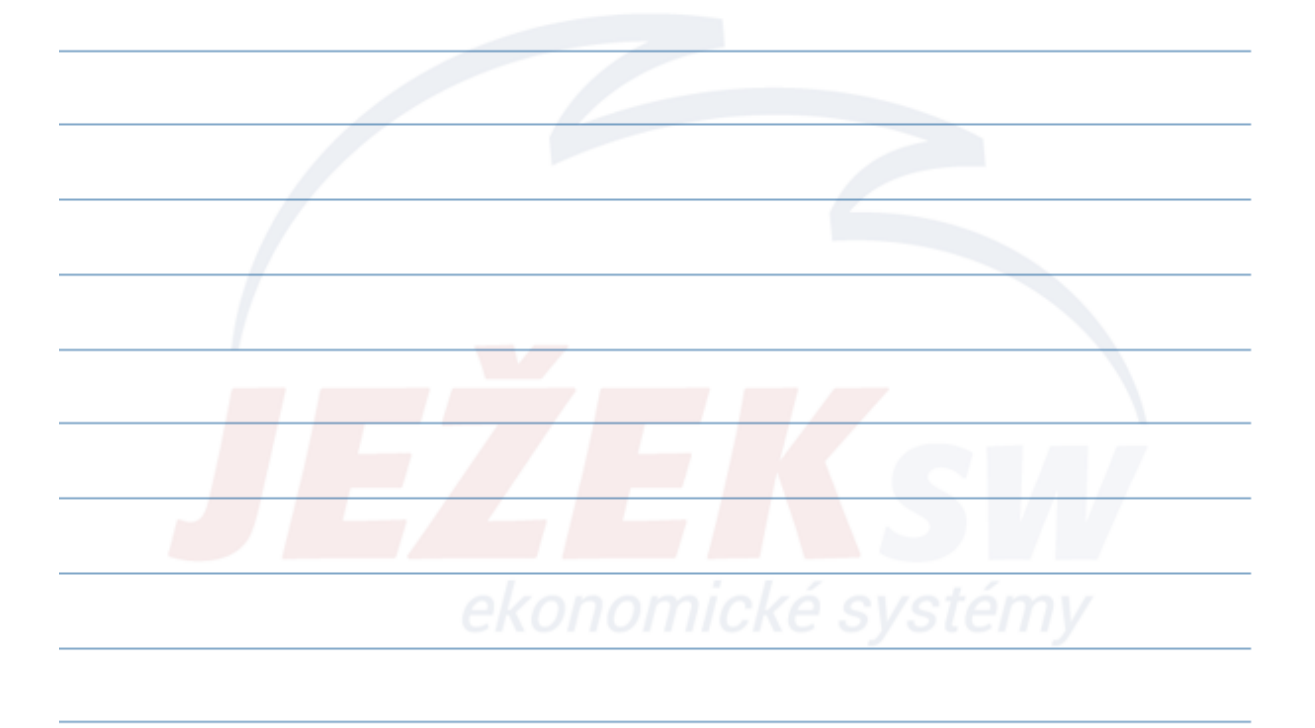

#### **2. Práce s agendami – Saldokonto**

- Saldokonto umožňuje sledování dodavatelsko-odběratelských vztahů v libovolném časovém úseku. Nejčastěji se používá pro sledování placení faktur, ale lze jej použít pro sledování vyrovnání i ostatních závazků či pohledávek.
	- Pracuje na principu porovnávání součtů částek účtovaných na stranu Má dáti a Dal u vybraných **saldokontních účtů**
	- Saldokonto zpracovává informace z **účetního deníku** a z **PS saldokonta**
	- Sledování souvislostí probíhá na základě údaje **Párovací znak**, který program plní automaticky ve chvílích jako např. pořízení přepisu, zadání úhrady apod.
	- K dispozici jsou sestavy **vyrovnaných** i **nevyrovnaných** položek či např. 30, 60, 90 dní po splatnosti
- **Počáteční stavy**
	- položkový rozpis PS saldokontně sledovaných účtů na jednotlivé doklady
	- možnost ručního naplnění
	- možnost vygenerovat k určitému datu dle ZaP (operace **Naplnit**)

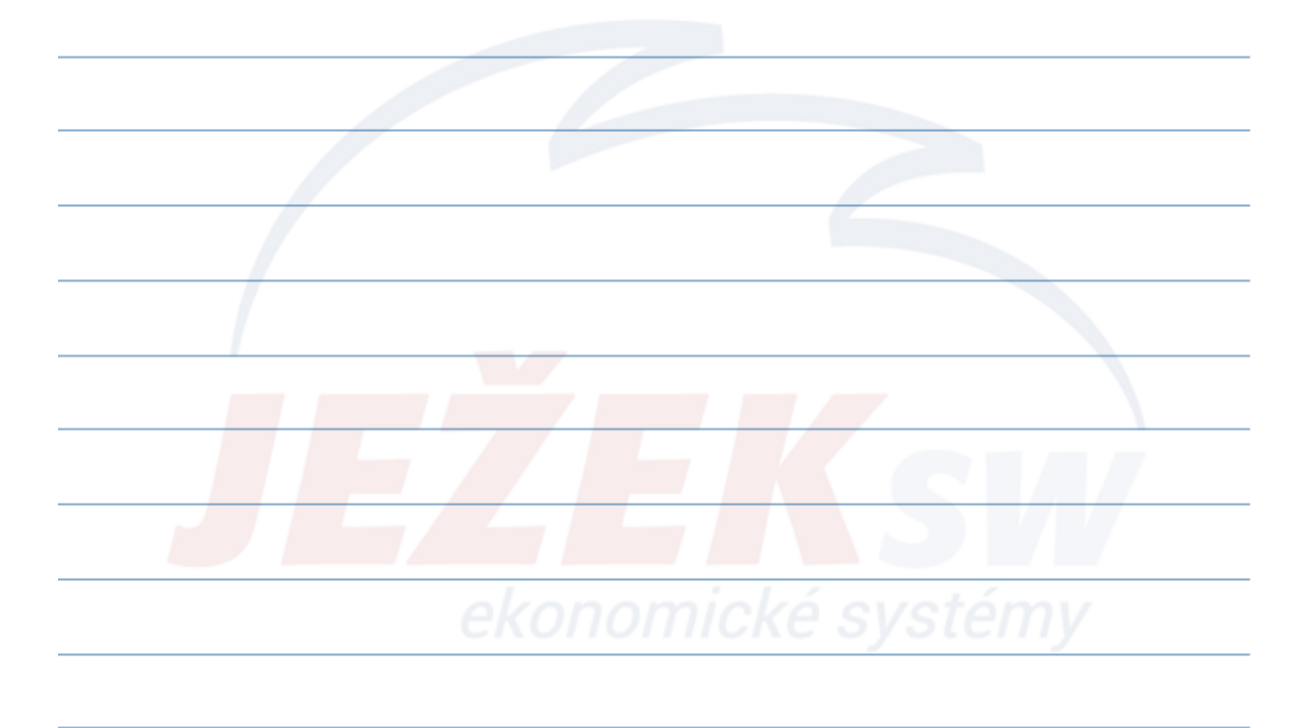

#### **2. Práce s agendami – Saldokonto (příklad)** • **Předpis faktury**: **Úhrada faktury**: **Doklad Doklad** Datum: 03.09.2019 Datum: 05.09.2019 Doklad 1: fp 154 2019 Doklad 1: d 230 2019 Doklad 2:  $\mathbf{o}$ Doklad 2: fp 154 2019 Párovací znak: fp154/2019 Párovací znak: fp154/2019 Popis: Nákup zboží Popis: úhrada faktury Druh účtování: NZ Druh účtování: Firma: JSW Firma: JSW Ježek software, s.r.o. Ježek software, s.r.o. Po zaúčtování se faktura jeví z pohledu Po zaplacení v plné výši se faktura jeví Saldokonta jako nevyrovnaná. Párovací z pohledu Saldokonta jako vyrovnaná. Párovací znak fp154 /2019 byl spárován. znak fp154 /2019 čeká na spárování. Pár.znak Doklad<sub>1</sub> **Datum** Var. symbol Částka MD Částka D **Zůstatek** Účet: 321 Závazky z obchodních vztahů - dodavatelé rp154/2019 fp154/2019 03.09.2019 123  $0,00$ 6 413,00 6 413,00 d230/2019 05.09.2019  $123$ 6 413,00  $0,00$  $-6413,00$ fp154/2019 Celkem 6 413,00 6 413,00  $0,00$

#### **2. Práce s agendami – Saldokonto (rekapitulace)**

- Saldokonto se vytváří pouze na základě dokladů v aktuálním účetním deníku a počátečních stavů saldokonta
- Saldokonto je pouze tiskový výstup a jeho případná úprava nemá vliv na účetnictví.
- Pravidla pro správnou funkčnost saldokonta:
	- správné naplnění počátečních stavů saldokonta
	- shodně naplněný párovací znak pro související doklady položky
	- použitý stejný saldokontní účet (včetně analytické části)
	- stejná zkratka firmy pro sestavy saldokonta dle firem

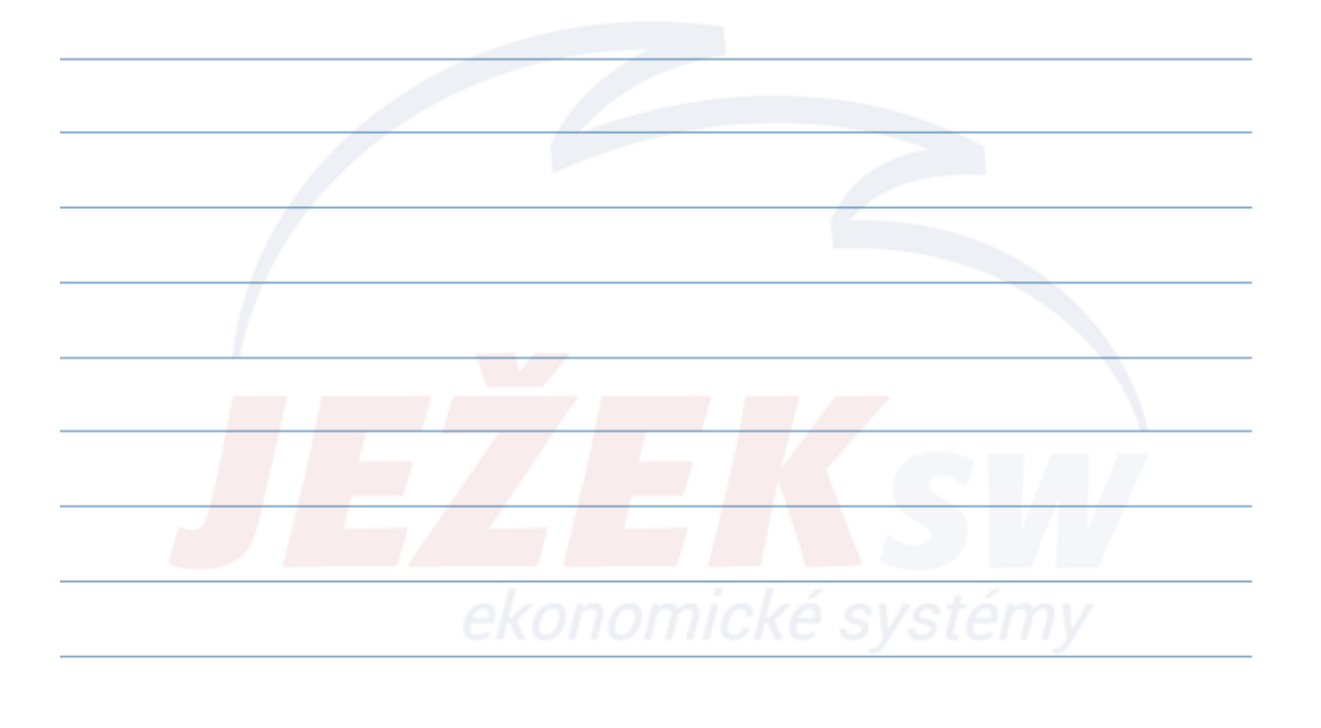

### **2. Práce s agendami – Návrhy vzájemných zápočtů**

- Vzájemné zápočty slouží k vyrovnání našich závazků a pohledávek, které jsou vztaženy k jedné firmě. Jejich platnost a zaúčtování je podmíněna souhlasem obou zúčastněných stran. K tomu slouží "Návrhy vzájemných zápočtů".
- Započítávat lze proti sobě doklady nejen 1:1, ale libovolné množství závazků a pohledávek.
- Podle zvolené **firmy** a **měny** ve formuláři návrhu zápočtu jsou v operaci **Naplnit** nabízeny neuhrazené nebo částečně uhrazené závazky a pohledávky.
- Pokud jsme navrhovatelé zápočtu, lze z návrhu vytisknout dopis s přílohou.
- Po schválení návrhu zápočtu je možné jej zaúčtovat do ÚD.
- Operace a funkce:
	- Naplnit
	- Zaúčtovat do ÚD

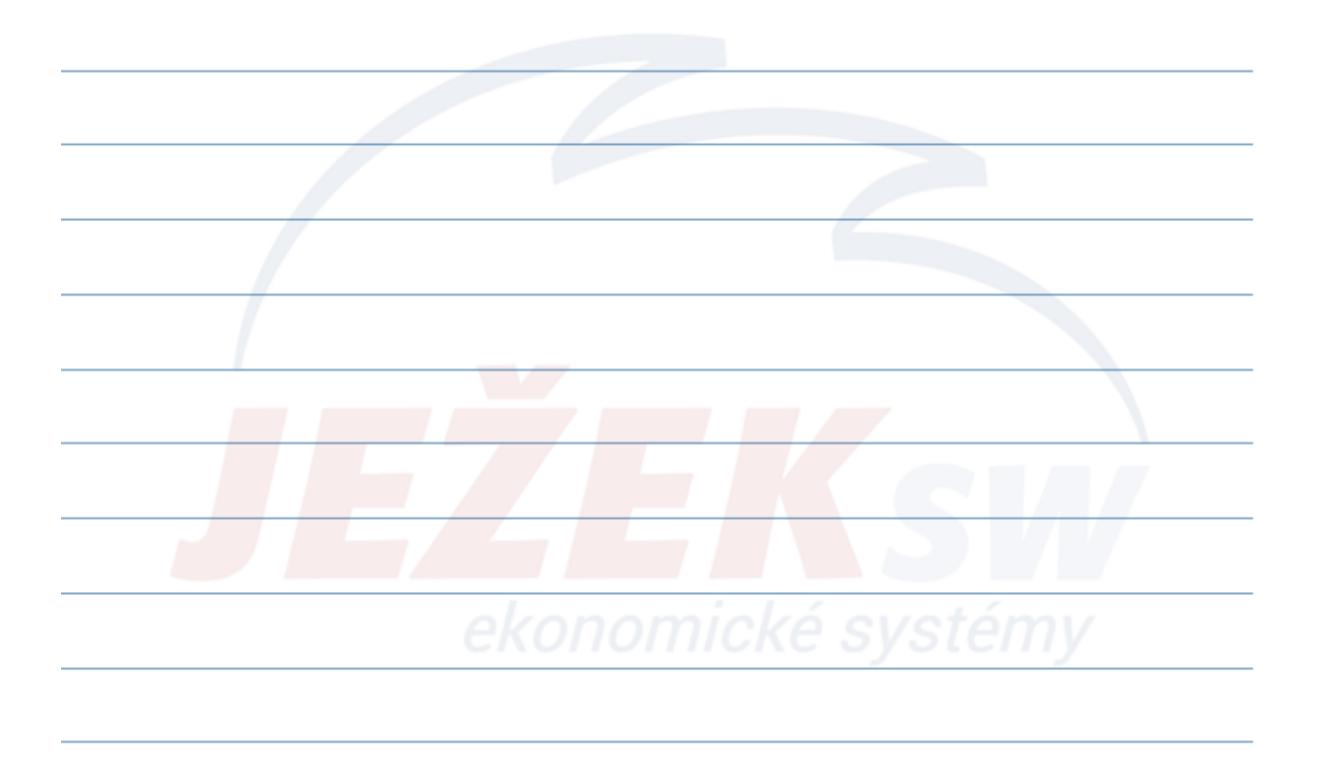

## • Co bychom měli vědět? – Agenda Zpracování DPH je aparát, který čerpá informace z následujících agend: • účetní deník • archiv účetního deníku • pomocná evidence DPH (pro operace, které neovlivňují účetnictví) – Podmínky pro vstup dokladu do zpracování DPH: • vyplněné Datum DPH, které spadá do nastaveného období • doklad musí obsahovat Skupinu DPH, podle které bude zatříděn do příslušného řádku přiznání k DPH – Tisk daňového přiznání – Tisk záznamní povinnosti **2. Práce s agendami – Zpracování DPH**

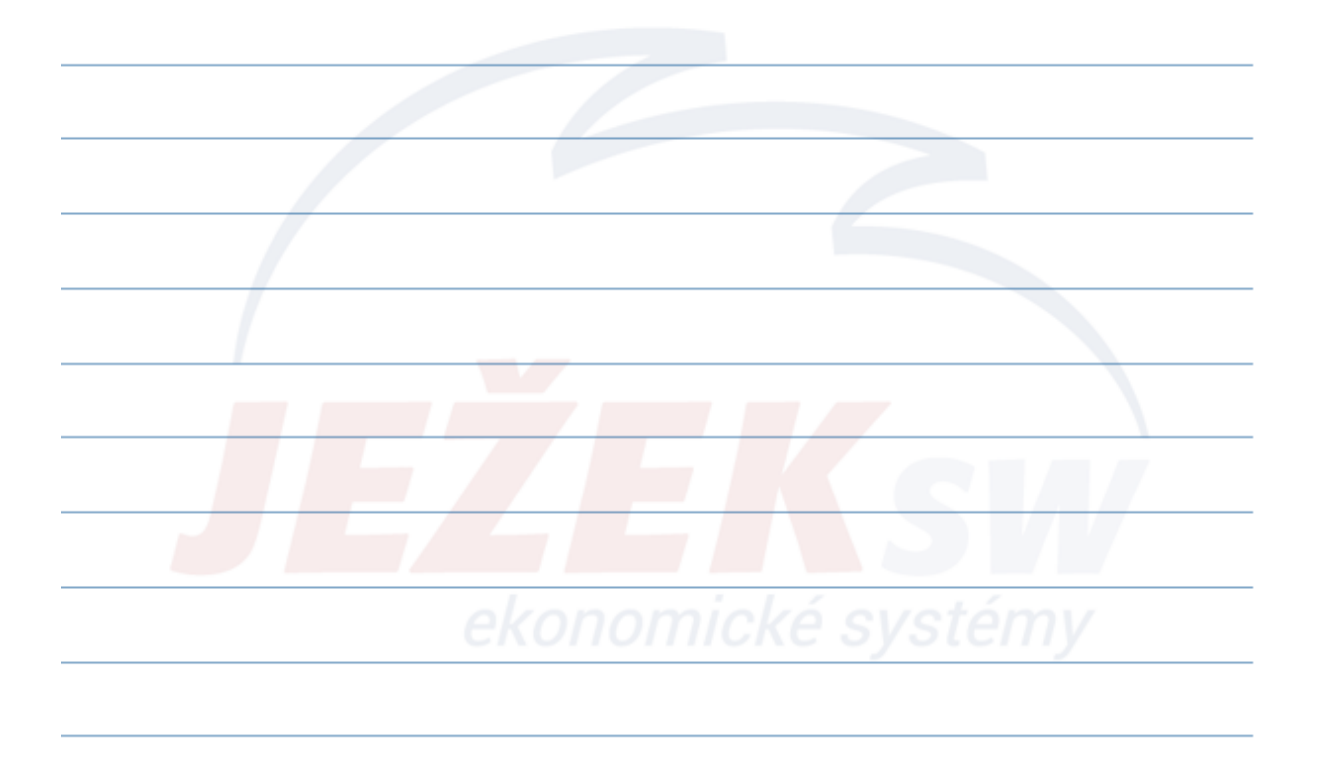

#### **2. Práce s agendami – Zpracování DPH - Opravné a dodatečné DAP**

#### • **Dodatečné daňové přiznání**

- Uvádějí se pouze nové skutečnosti, které doplňují původní DAP DPH
- Pro správné plnění přiznání je důležité použít Skupiny DPH, které mají údaj Typ přiznání nastaven jako "Dodatečné"
- V parametrech formuláře je nutné nastavit typ na "D"

#### • **Opravné daňové přiznání**

- Uvádějí se veškeré skutečnosti, anuluje všechna předchozí DAP daného období
- Pro správné plnění přiznání je důležité změnit parametry na "O"

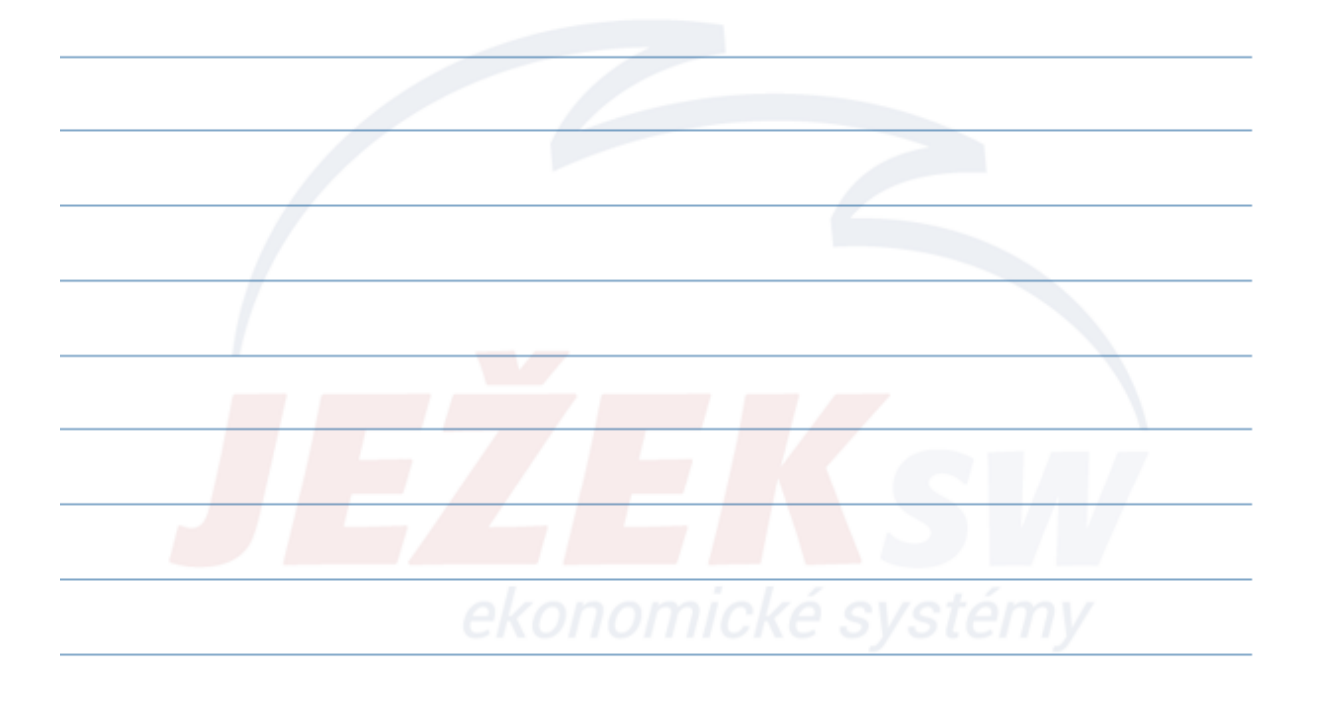

#### **2. Práce s agendami – Zpracování DPH - Další funkce**

#### • **Elektronické podání DPH**

– **POZOR**! Při zpracování a odevzdání XML podoby, musí být v Parametrech tiskopisu **vyplněny povinné** údaje

#### • **Export DPH do PDF**

- Import napočtených dat z ÚD do originálního tiskopisu MFČR k fyzickému odevzdání
- Po exportu a následném uzavření PDF dokumentu nikdy neukládáme změny, protože by došlo k přepsání originálního formuláře
- **Přenos do ZaP**
	- Nastavení parametrů přenosu
	- Automaticky připraví doklad pro přenos do Závazků a pohledávek pro následné vypořádání s Finančním úřadem

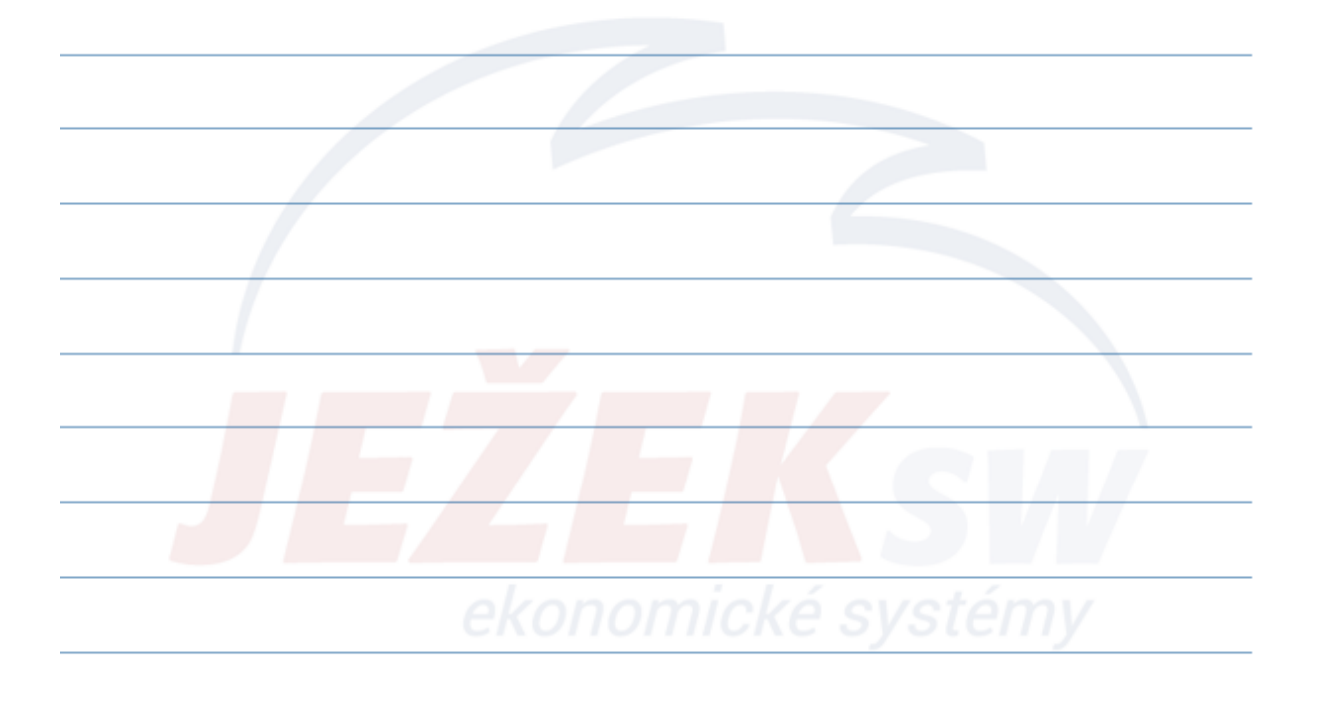

### **3. Výkazy**

- Co bychom měli umět?
	- **Tisk a export účetní výkazy**
		- Rozvaha (bilance) v plném rozsahu
		- Rozvaha ve zjednodušeném rozsahu
		- Výkaz zisku a ztráty v plném rozsahu
		- Výkaz zisku a ztráty ve zjednodušeném rozsahu

#### • **Pokročilejší**

- Kopie výkazu
- Úprava algoritmů
- Práce s historií
- Výkaz Cash flow
- Analýzy
	- Vybrané účetní a analytické ukazatele jako např. rentabilita, produktivita, likvidita, souhrnné hodnocení výkonnosti...

#### • **Co DUEL ještě nabízí:**

- Tvorbu vlastních výkazů
- Zadávání vzorců pro výpočty
- Propojování listů, matematické funkce
- **Exporty do Excelu**

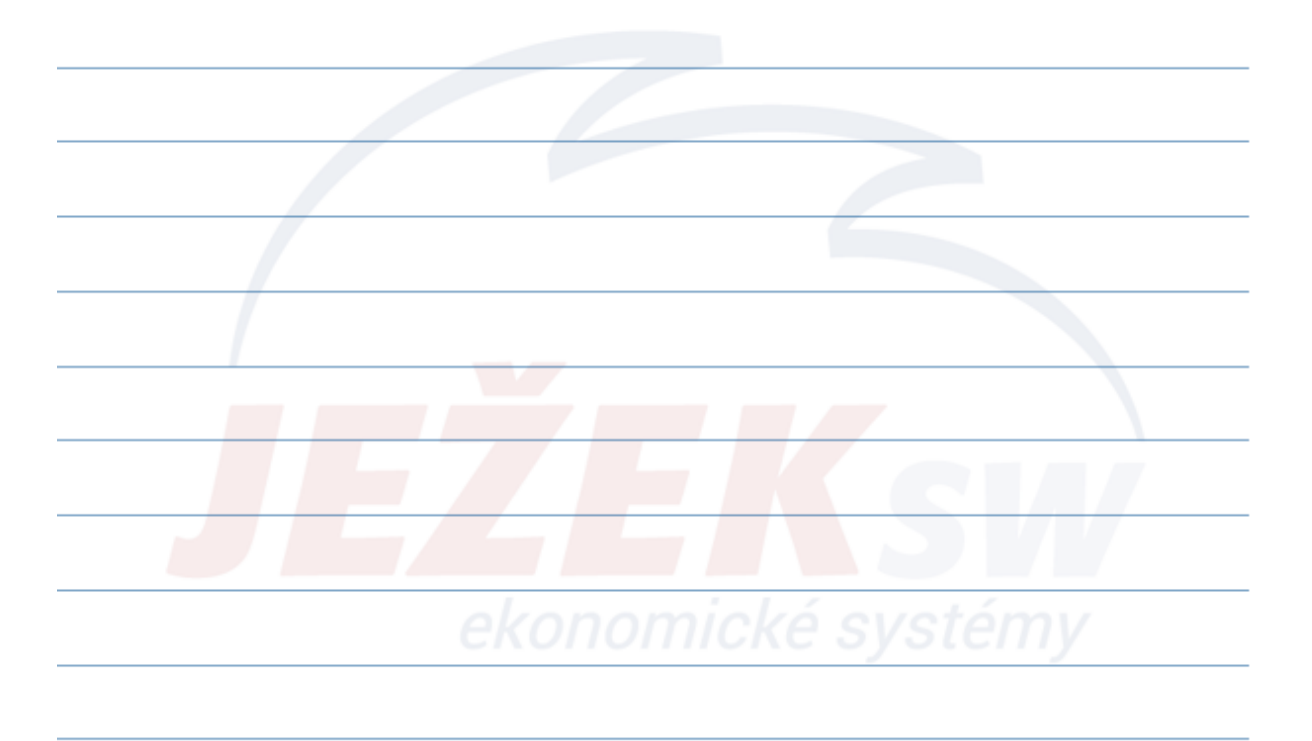

### **4. Závěrky – Datová uzávěrka**

#### • **Nepovinné provádění!**

- Uzavírá data pouze proti dodatečné úpravě kdykoli v průběhu účetního období. Možnost využití např. zpracování DPH, po kontrole daňového poradce atd.
- Od neuzavřených dat jsou oddělena, vytváří se archiv účetního deníku a archiv závazků a pohledávek
- Data jsou stále k dispozici pro prohlížení a tisky
- Možnost zálohování stavu před, v průběhu a po uzávěrce

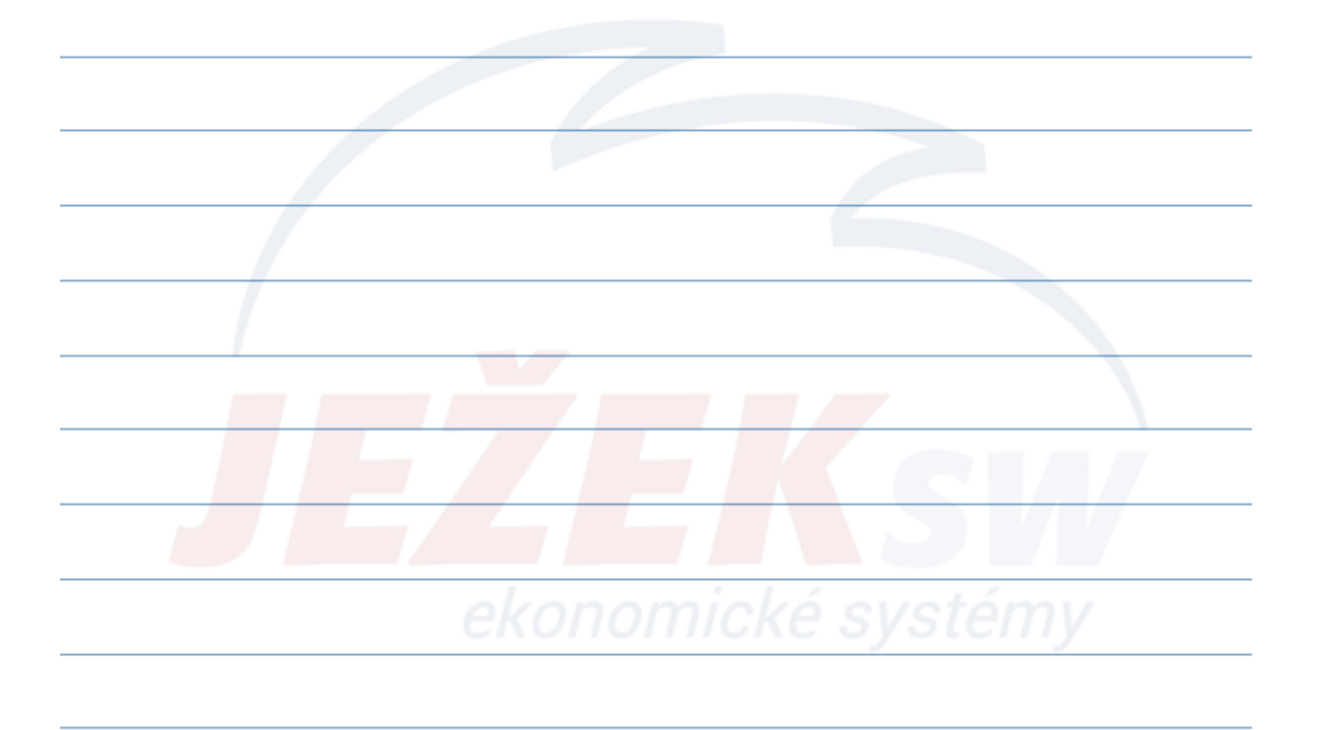

### **4. Závěrky – Účetní závěrka**

- Uzavírá data na konci účetního období.
- Uzavíraná data jsou při této akci oddělena od dat neuzavíraných tvoří se archivy minulých (účetně uzavřených) let agendy Závazky a pohledávky a Účetní deník.
- **Pevně definované kroky při provádění závěrky**
	- Činnost před závěrkou (kurzové rozdíly k datu, uzavření ostatních modulů, inventura účtů, tisky sestav, výkazů apod.)
	- Činnost při závěrce (tuto činnost provádí program automaticky, vytvoří sestavy dokládající provedení závěrky)
	- Činnost po závěrce (kontrola počátečních stavů účtů a dokladových řad)
- **Povinné uzavírání dat!**
- Možnost zálohování stavu před, v průběhu i po uzávěrce.

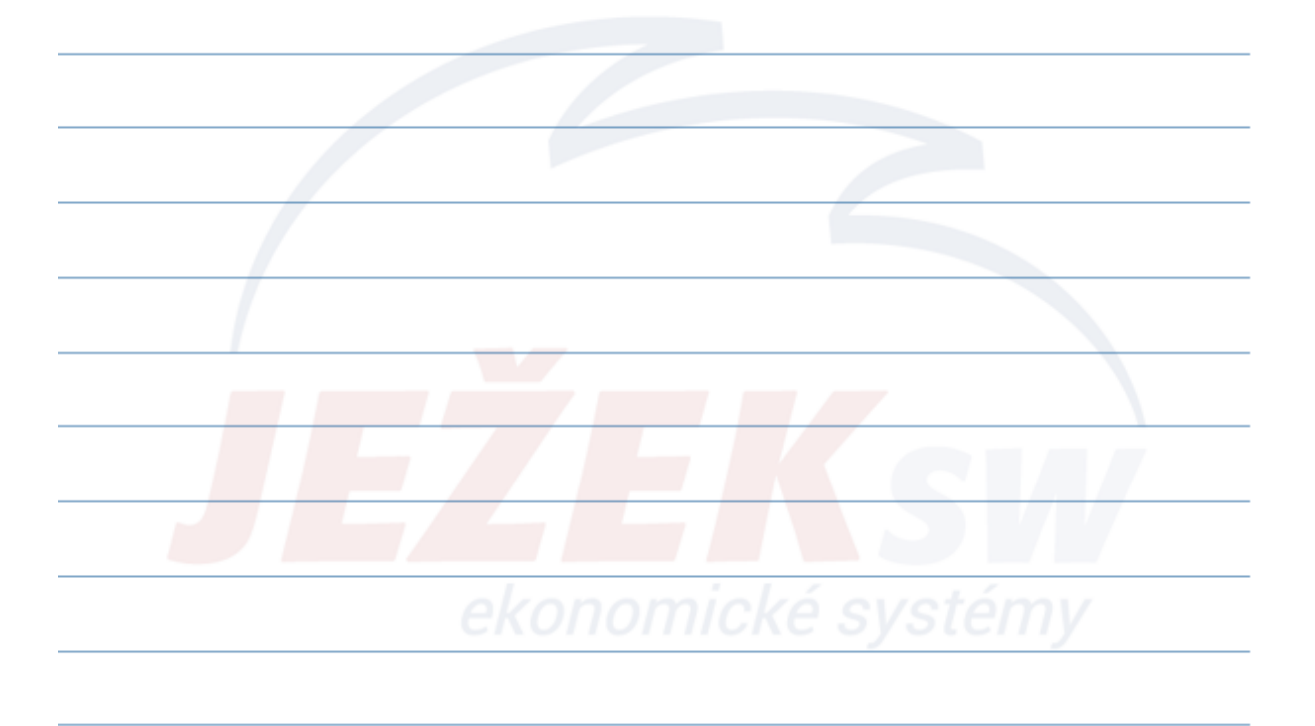

#### **4. Závěrky – Stručný průběh účetní závěrky**

- **Sklady** při metodě B inventura a zaúčtování stavu skladu
- **Zaúčtování** a **uzavření** veškerých **ostatních** používaných **modulů**
- **Kontrola správnosti** a **úplnosti** údajů v ÚD za uzavírané období
- **Inventura účtů**
- **Výpočet** a **zaúčtování daně** z příjmů právnických osob
- **Tisk sestav:**
	- Účetní deník, Hlavní kniha, Kniha analytické evidence
	- Rozvaha, Výsledovka
	- Výkaz rozvahy, Výkaz zisků a ztrát, případně výkaz Cash-flow
- Kontrola **závěrkových účtů** v účtovém rozvrhu
- Účetní závěrka
- Kontrola a případná úprava PS

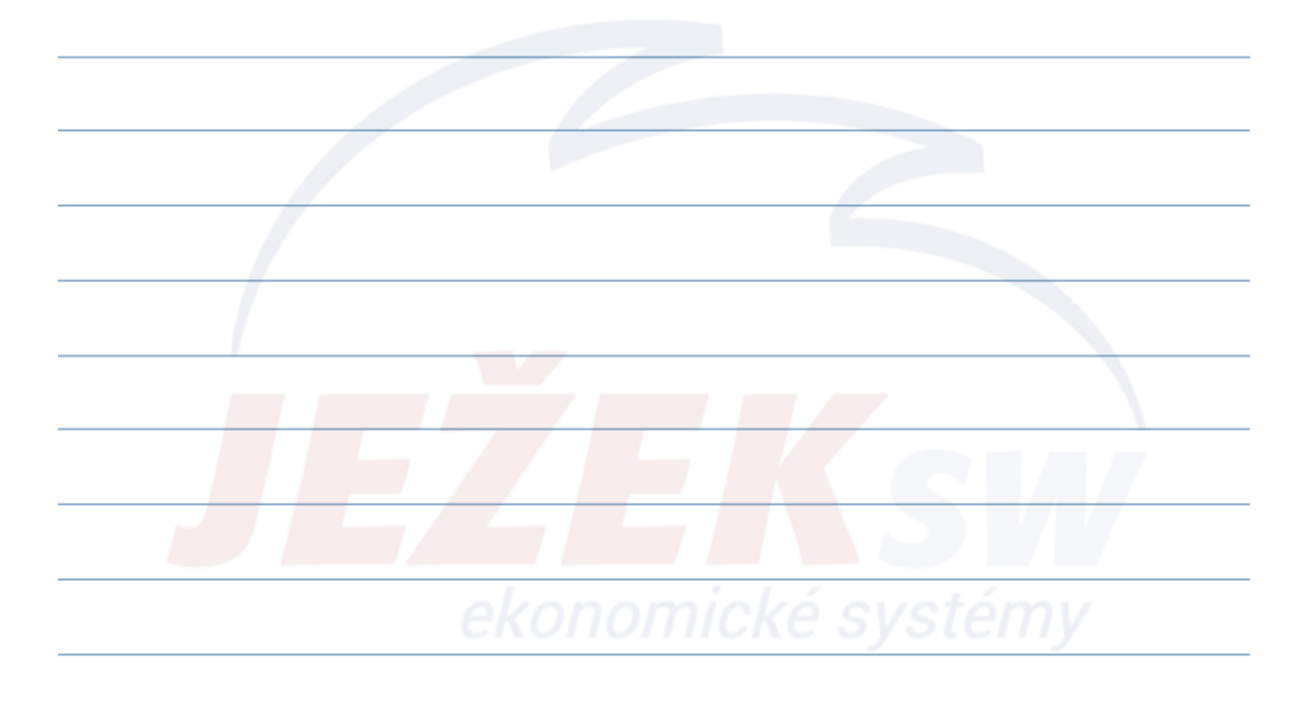

#### **4. Závěrky – Vrácení účetní a datové závěrky**

- Obě uzávěrky (datovou i účetní) lze v programu DUEL vrátit zpět
- Možnost zálohování dat před, v průběhu a po vrácení uzávěrek
- Lze využít při dodatečných (legálních) opravách pořízených záznamů

#### • **Vrácení datové závěrky**

- Otevře období k datu návratu
- Veškeré záznamy, které byly v archivu a patří do vráceného období se přesunu zpět do aktuálního účetního ÚD a ZaP
- Dojde ke změně data v údaji **Datum poslední datové závěrky**

#### • **Vrácení účetní závěrky**

- Otevře období k datu návratu
- Veškeré záznamy, které byly v archivu a patří do vráceného období se přesunou zpět do aktuálního ÚD a ZaP
- Dojde k přenastavení data aktuálního účetního období
	- Datum otevření účetních knih
	- Datum poslední datové závěrky
- Program přenastaví PS, aby odpovídaly aktuálně otevřenému účetnímu období

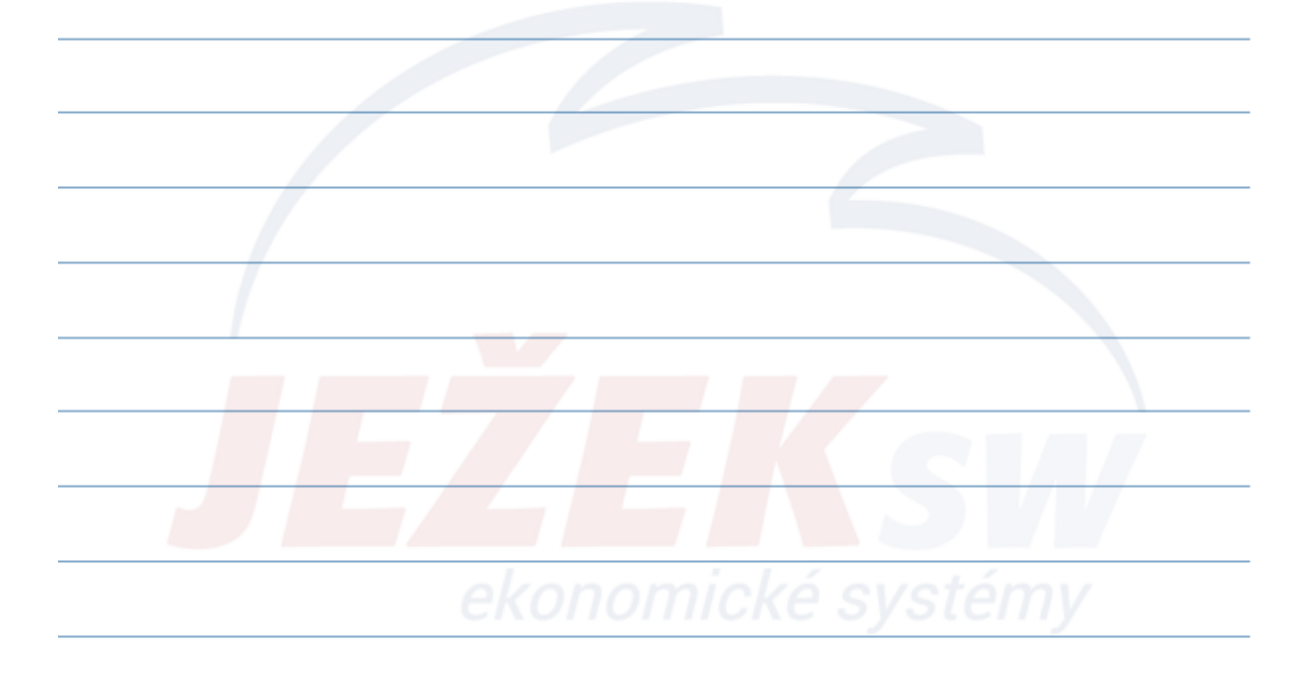

#### **5. Správa dat - Zálohování a obnova dat**

- **Agenda:** Zálohování a obnova dat (Ctrl+G / Zálohování a obnova dat)
- **Parametry:** Parametry firmy / Obecné nastavení firmy Cesta k zálohám
- Zálohuje se vždy celá vybraná databáze firma
- **Záloha v síťovém provozu:** zálohování probíhá z pohledu SQL serveru respektive serveru jako PC -> zadaná cesta pro záložní soubor je tedy cesta ze serveru, nikoliv z počítače na kterém zálohujeme
- **Operace:** Zálohy firmy, **Záloha firem**, Obnova
- **Obnova** ze zálohy nepřepisuje původní data, ale zakládá novou databázi (v závislosti na licenci probíhá registrace firmy)

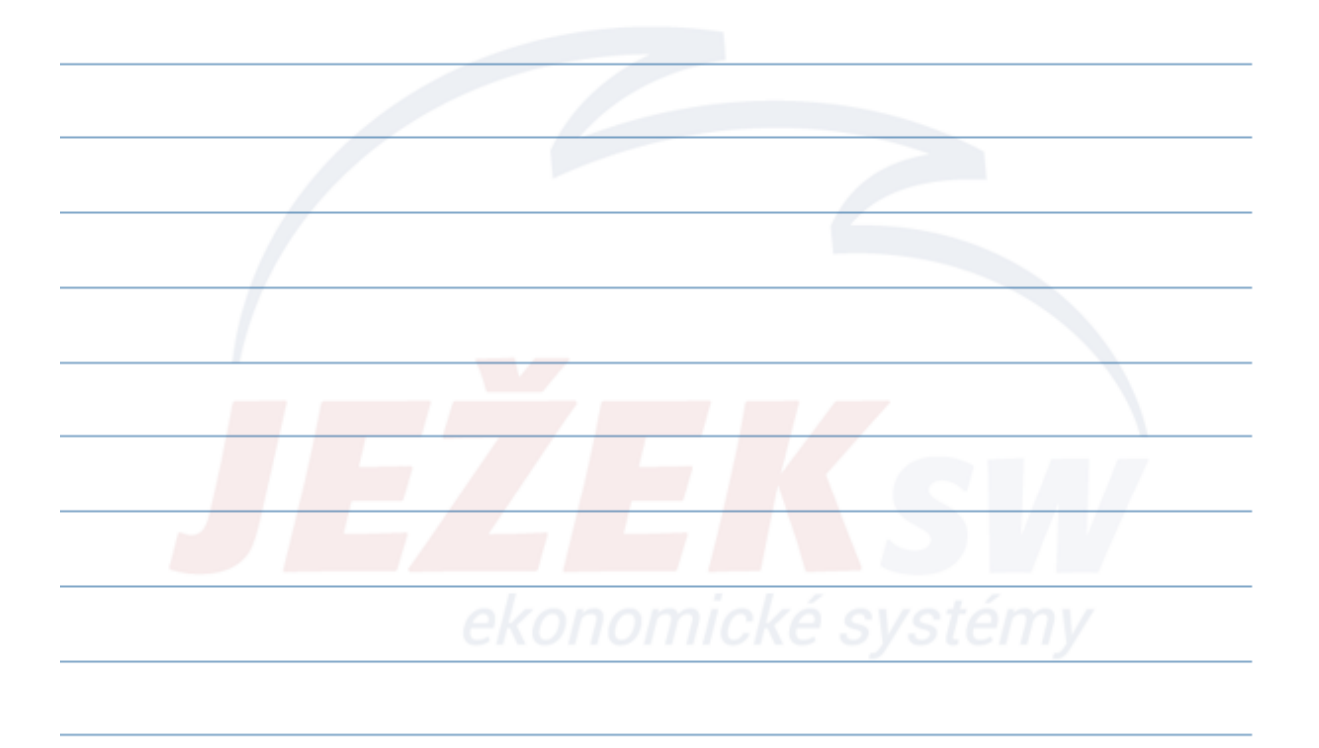

### **5. Správa dat - Údržba dat**

- **Agenda:** Údržba dat (Ctrl+G / Údržba dat)
- **Možnosti:** Údržba dokladů, údržba účtového rozvrhu a kompletní údržba
- **Údržba dokladů**: při nesouladu stavu dokladové řady a k ní náležejícímu účtu (např. dokladová řada "**d**" – pokladna a účet **221**)
- **Údržba účtového rozvrhu:** při nesouladu mezi stavem účtů (např. v rozvaze) a součtem částek po jednotlivých dokladech (např. v knize analytické evidence). Údržba rovněž přepočítá počáteční stav syntetického účtu a jeho analytických účtů.
- **Údržba kompletní:** při zjištění nesrovnalostí v ÚD, ve stavech dokladových řad nebo stavech účtů. Dále také po převodu dat z programu STEREO.

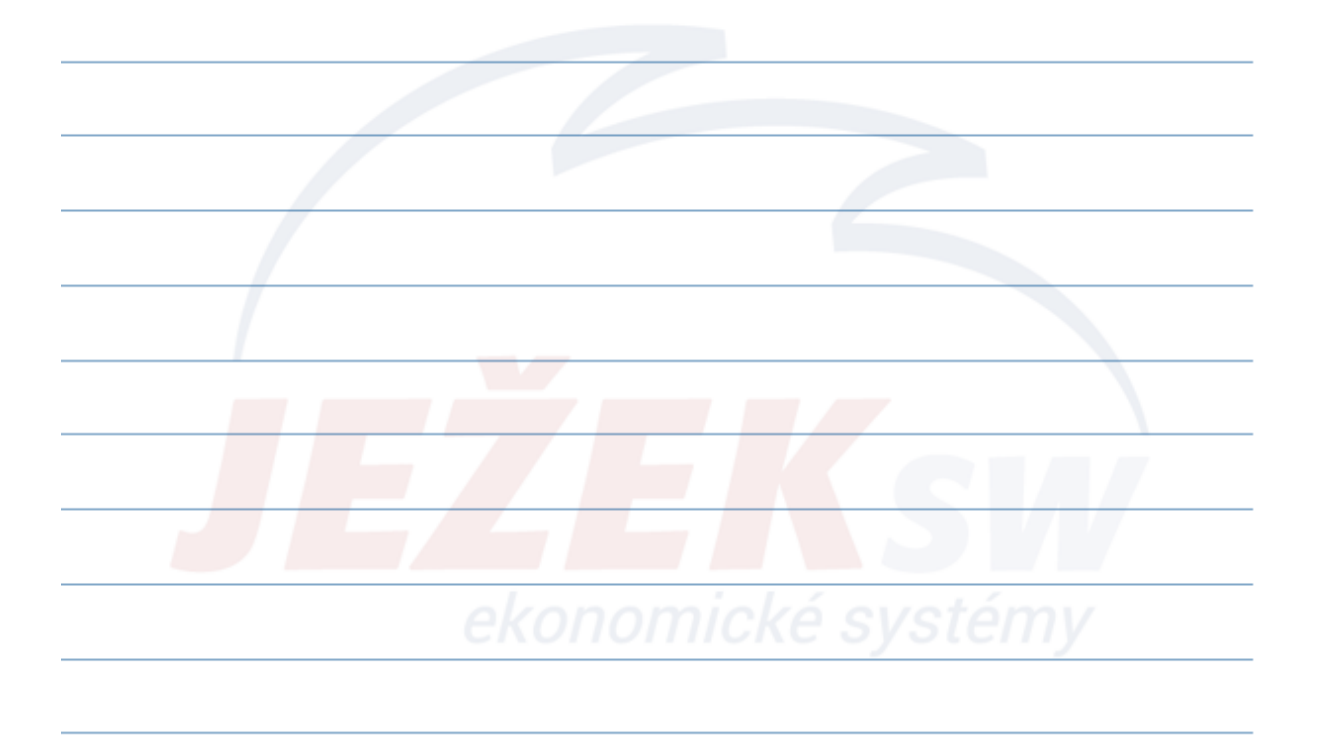

Děkujeme za zhlédnutí našeho videokurzu. Věříme, že jste načerpali potřebné informace Pokud byste měli zájem o doplňující on-line konzultaci k některým tématům, stačí se objednat na telefonním čísle 487 714 600 a vše doladíme.

Přejeme pěkné dny!

Tým Ježek software

# *Čas jsou peníze a myš zdržuje*

## *Základní klávesové zkratky pro zrychlení práce v DUELU*

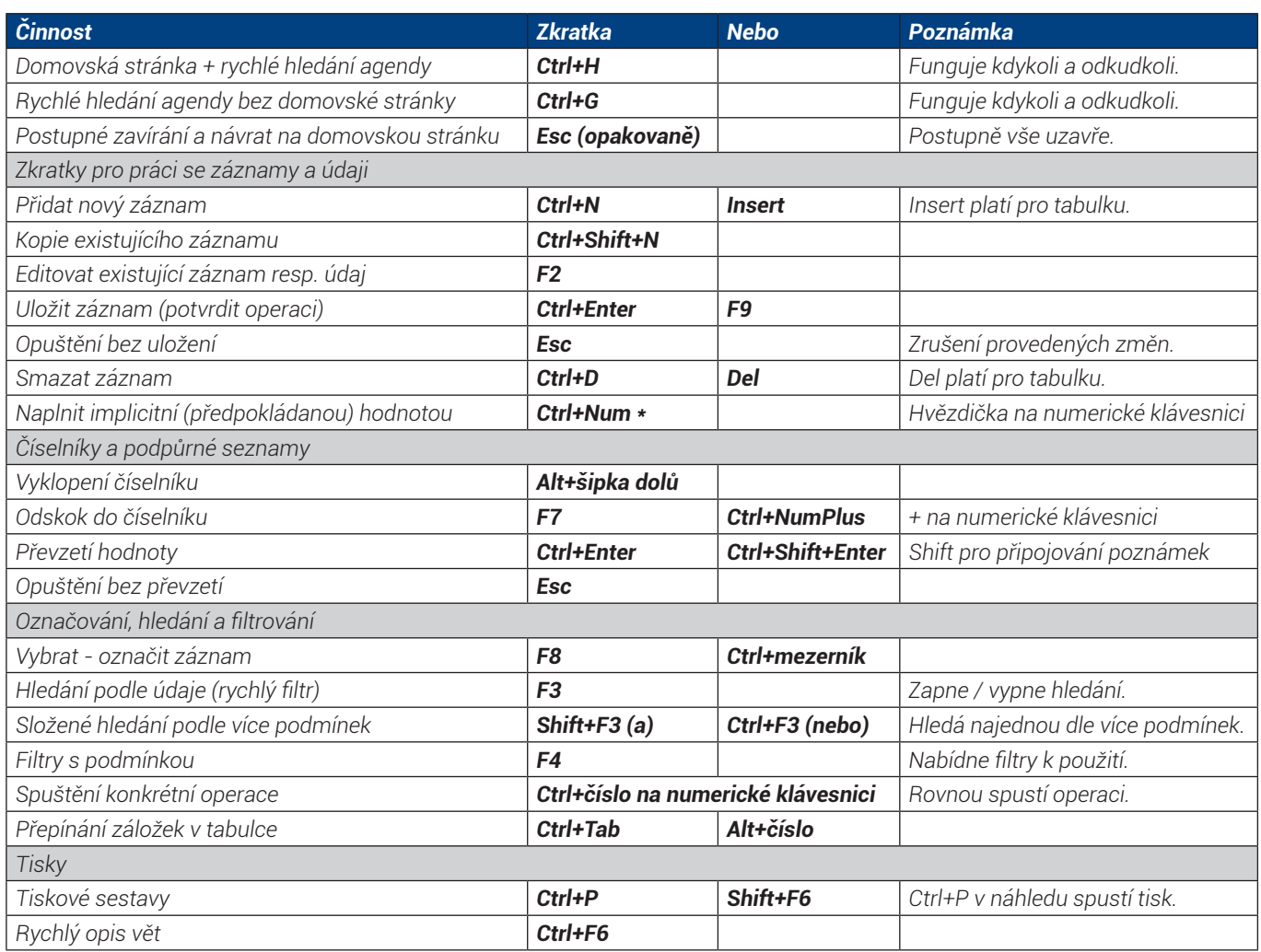

## *Ježkova specialita pro práci s datem*

*Pro rychlejší práci je DUEL vybaven inteligencí, která dokáže správně interpretovat některé zkratky a převést je na kompletní datum. Hodnoty zadávané pomocí znaků "plus" a "mínus" se vztahují k dnešnímu dni.*

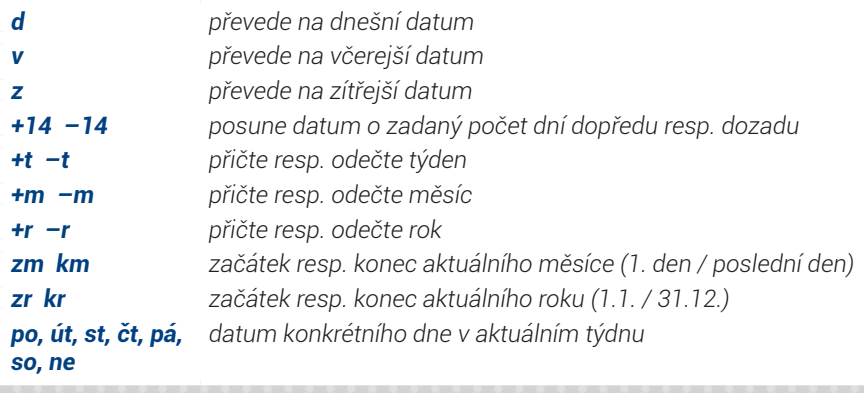

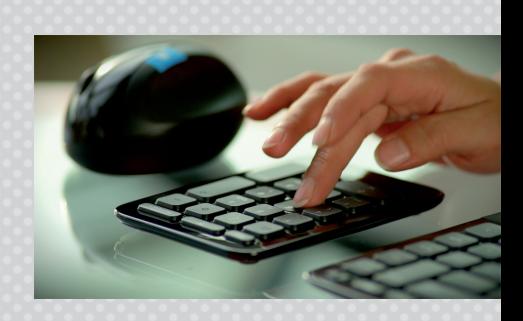

*DUEL má schopnost konvertovat desetinnou čárku na desetinnou tečku. Můžeme tedy zadat datum ve formátu 10,11,2019 a výsledkem je datum 10.11.2019. Nemusíte tedy řešit nastavení numerické klávesnice.*

*Navíc dokáže sám doplňovat, takže stačí zadat třeba jen den. Měsíc a rok program doplní automaticky.*

# *Jste s námi spokojeni?*

## *Doporučte DUEL dál a získejte provizi 20 %*

*Doporučte DUEL svým kolegům nebo známým a zjednodušte jim práci. Za zprostředkování získáte provizi 20 % z ceny prodané licence (průměrná cena licence je více než 10 000 Kč). Budou-li mít stejný program vaši známí a partneři, usnadníte si práci díky sdílení dat, exportům a importům.*

## *Rozhodli se pro koupi?*

*Pak je to jednoduché. Stačí, aby při objednávce programu nahlásili vaše licenční číslo jako zprostředkovatele. O zbytek se postaráme.*

## *Váhají s koupí?*

*Předejte nám na ně kontakt a pokud dojde do 3 měsíců od zkontaktování naším pracovníkem k úspěšnému prodeji, pak i vy získáváte nárok na vyplacení provize.* 

*V případě úspěšně zrealizovaného prodeje spolu domluvíme způsob proplacení vaší provize. Více na www.jezeksw.cz/zprostredkovani.*

"Na provizích za zprostředkování jsme našim uživatelům vyplatili již více než pět a půl milionu korun!"

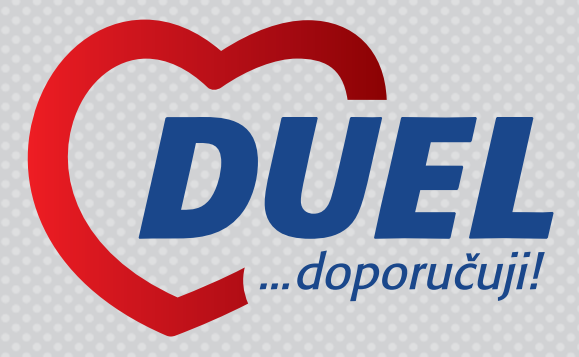

*Víte, že... ...nově vyplácíme provize 20 % za zprostředkování přímo té osobě, která prodej doporučila. I když je to řadový zaměstnanec vlastníka licence!*

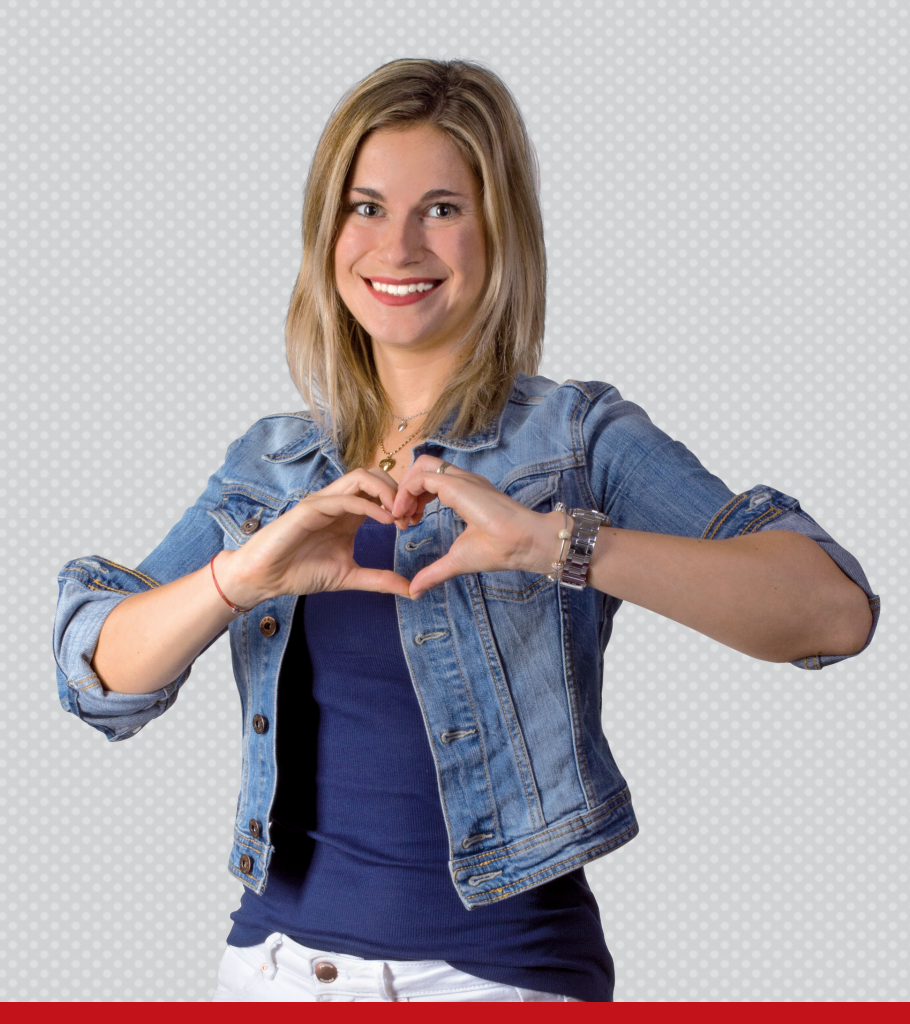

*Na provizi mají nárok pouze vlastníci licence programu DUEL nebo STEREO. Úplná pravidla soutěže naleznete na webových stránkách www.jezeksw.cz/zprostredkovani.*

# *Ozvěte se, těšíme se na vás*

## *Ježek software s.r.o.*

*Mariánská 3233, 470 01 Česká Lípa*

*IČO 27282805 DIČ CZ27282805 Bankovní spojení 198535819/0300* *Společnost Ježek software s.r.o. je zapsána v obchodním rejstříku vedeném u krajského soudu v Ústí nad Labem, oddíl C, vložka 22400.*

*Jsme registrovanými plátci DPH.*

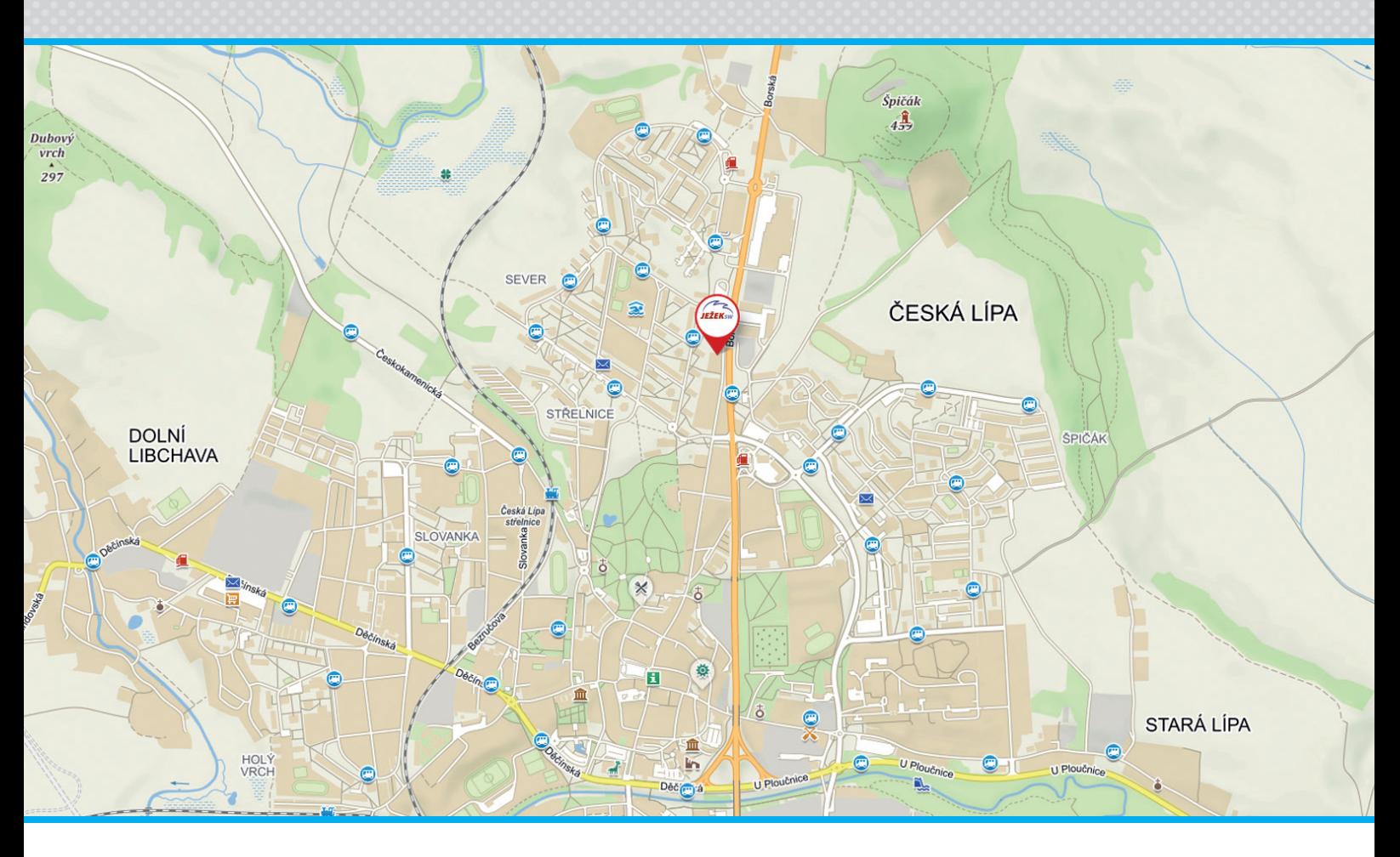

## *Kontakty*

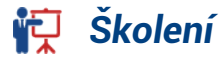

*731 102 712 skoleni@jezeksw.cz*

## *Obchod*

*487 522 449 obchod@jezeksw.cz*

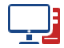

*www.jezeksw.cz*

**R** Hotline *487 714 600*

*podpora@jezeksw.cz*

## *Expresní linka hotline*

### *900 30 4321*

*Linku využívají i uživatelé starších verzí. Cena hovoru je 30 Kč včetně DPH za minutu. Maximální délka hovoru není omezena. Linku provozuje Ježek software s.r.o., Mariánská 3233, 470 01 Česká Lípa.*

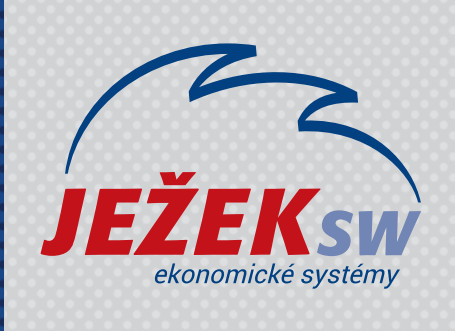

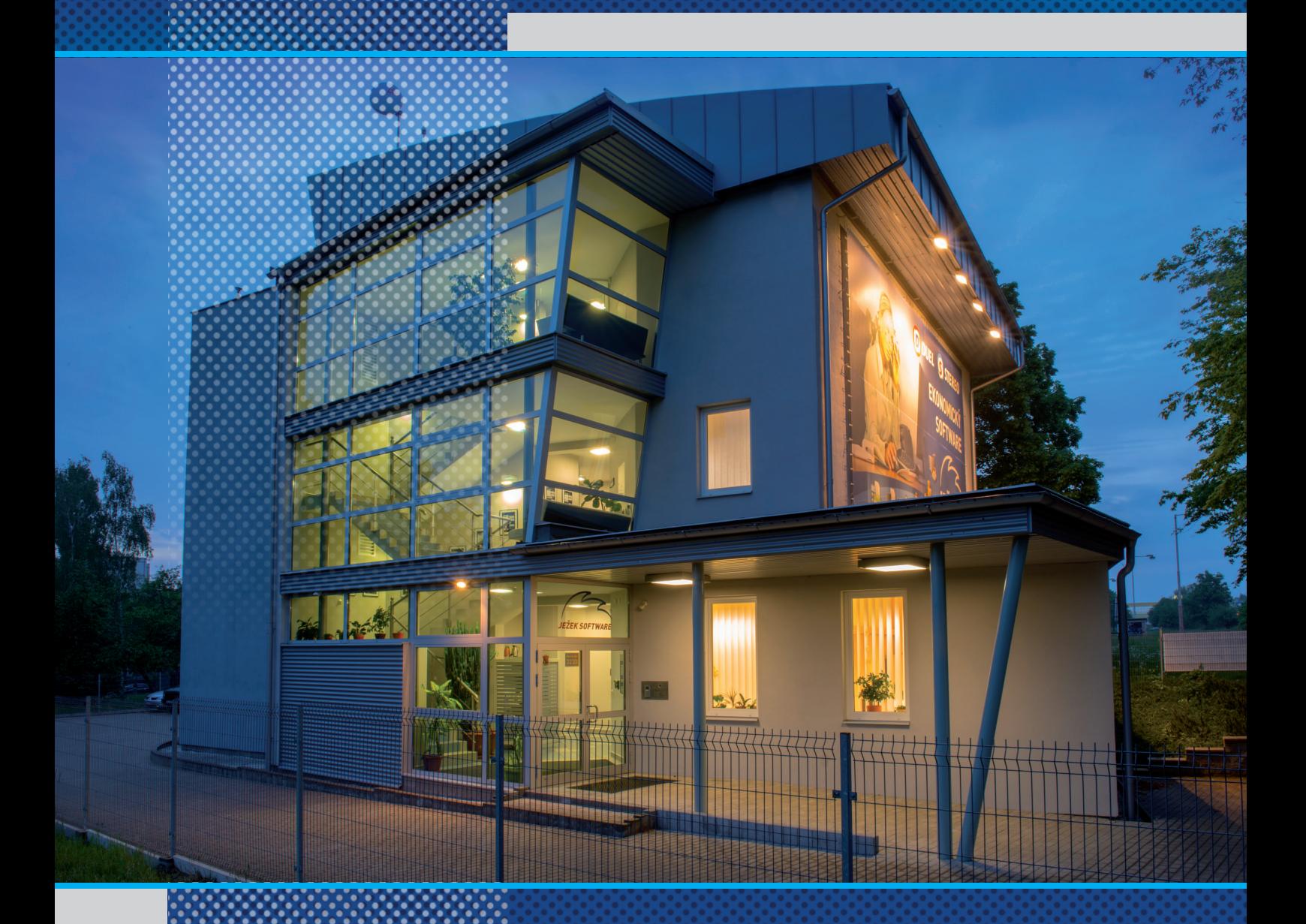

*Ježek software s.r.o. Mariánská 3233 470 01 Česká Lípa*

*Školení 731 102 712*